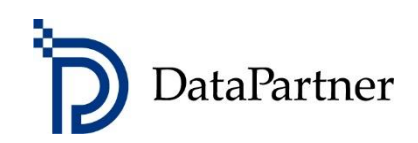

# Co nowego w wersji Invest for Excel 4.0

## Spis treści

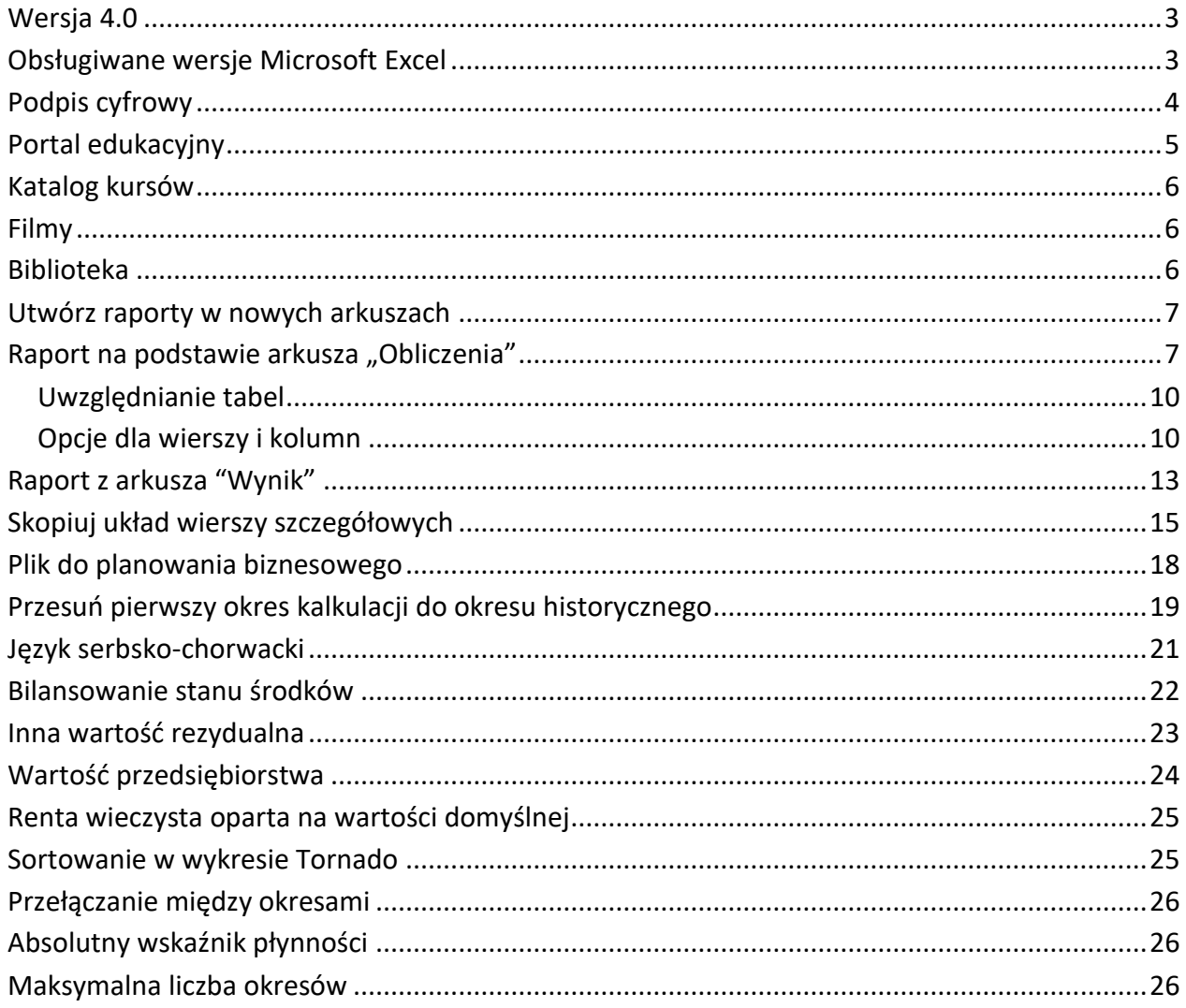

### <span id="page-2-0"></span>**Wersja 4.0**

Invest for Excel w wersji 4.0 (kompilacja 4.0.001) wprowadza nowe funkcje, konsoliduje funkcje i poprawki zaimplementowane po wersji 3.9 (kompilacja 3.9.001) oraz zawiera nowy podpis cyfrowy.

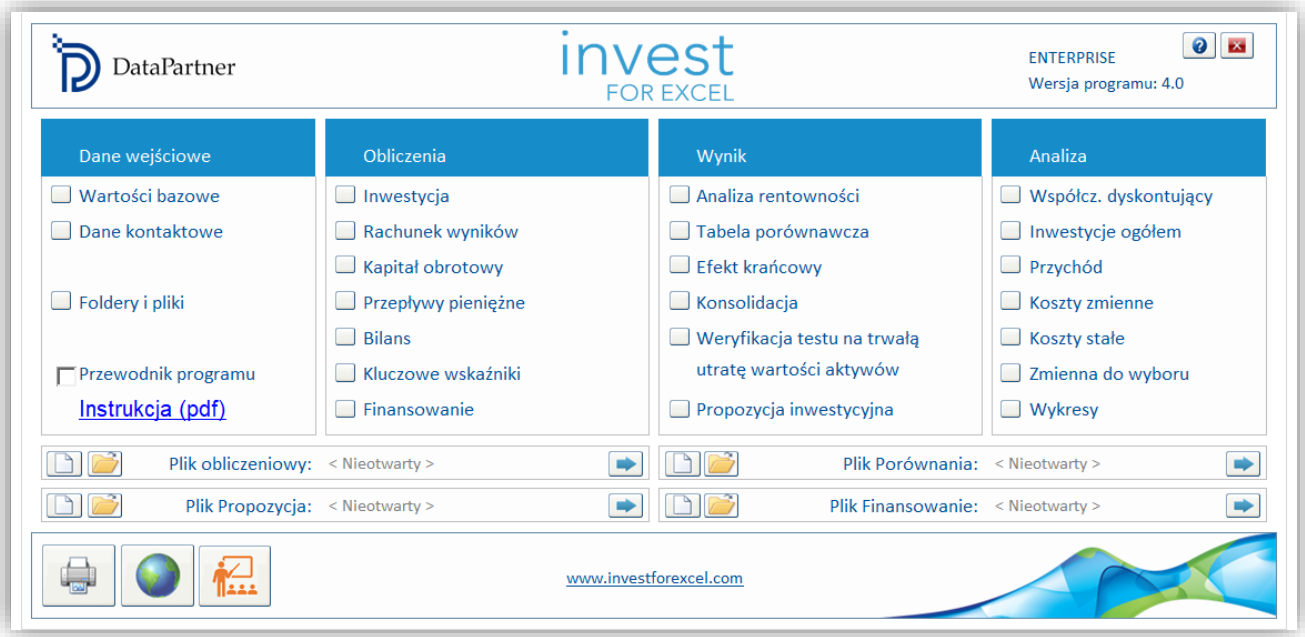

### <span id="page-2-1"></span>**Obsługiwane wersje Microsoft Excel**

Invest for Excel 4.0 jest przeznaczony dla:

- Microsoft Excel wersje 2007, 2010, 2013, 2016, 2019 i 365 desktop
- Działa w systemie Windows 7, Windows 8, Windows 8.1, Windows 10 i Windows 11.

### <span id="page-3-0"></span>**Podpis cyfrowy**

Kod programu Invest for Excel jest podpisany podpisem cyfrowym, który jest ważny do 30 listopada 2023 roku.

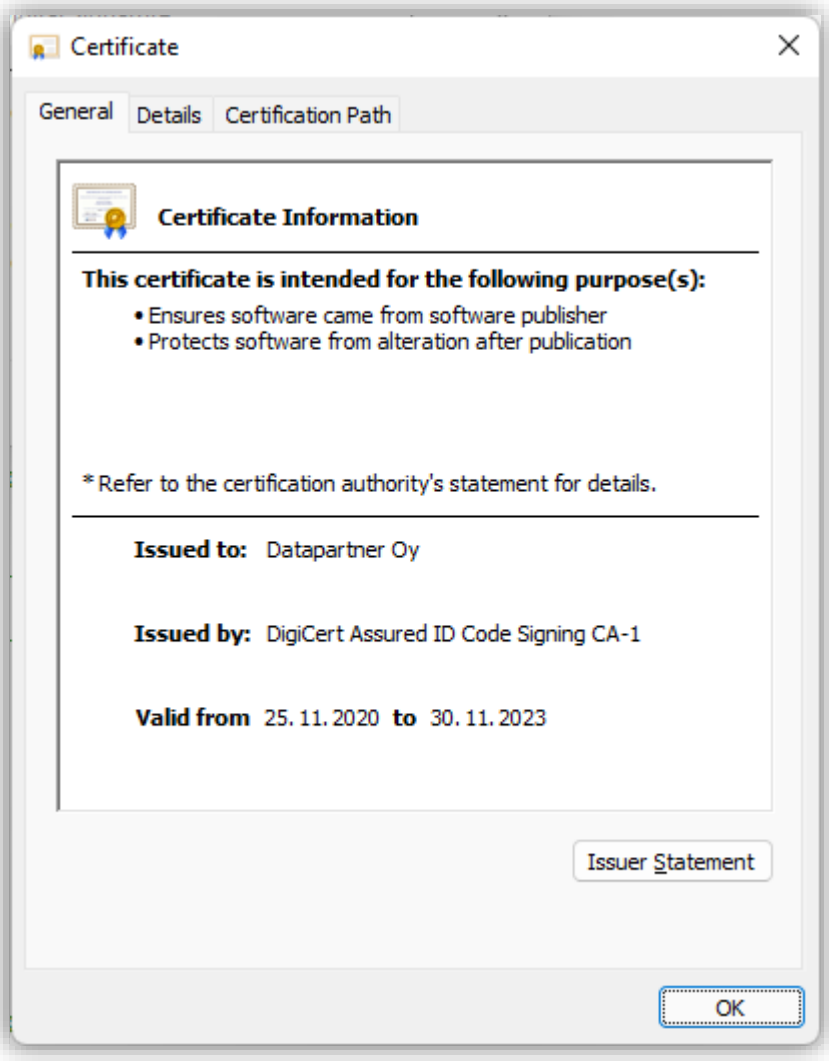

### <span id="page-4-0"></span>**Portal edukacyjny**

Przycisk umożliwiający dostęp do strony portalu edukacyjnego Invest for Excel można znaleźć na ekranie głównym oraz w górnym menu.

[learn.investforexcel.com/pl](https://learn.investforexcel.com/pl)

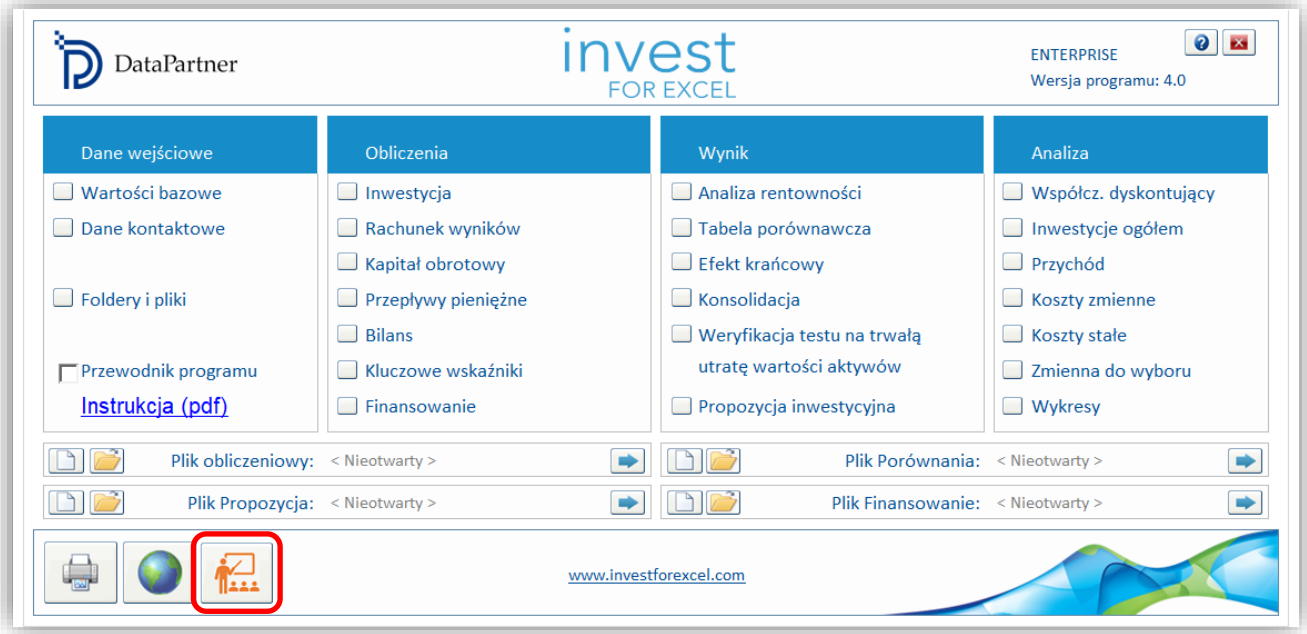

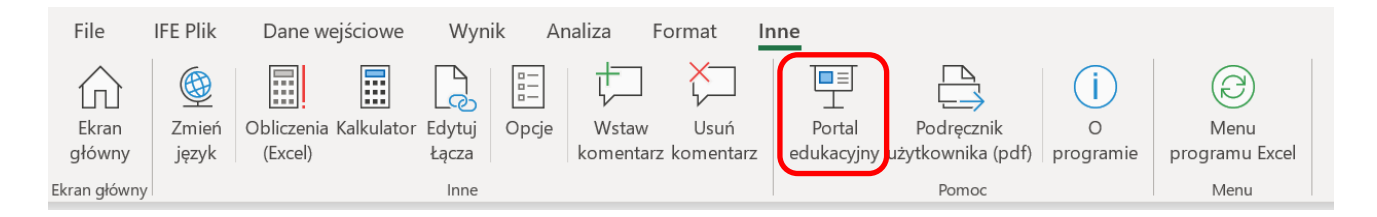

Portal edukacyjny zawiera kursy szkoleniowe, filmy i bibliotekę materiałów na temat korzystania z Invest for Excel.

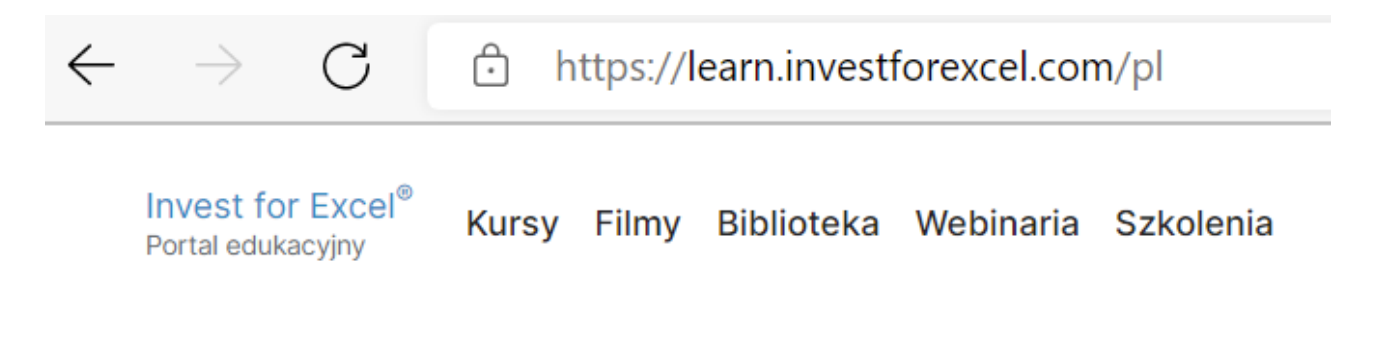

#### <span id="page-5-0"></span>*Katalog kursów*

Zapisz się na kursy online opracowane specjalnie przez naszych trenerów, aby zdobyć praktyczną wiedzę na wybrany przez siebie temat. Możesz uczyć się we własnym tempie. Treści dostępne są z dowolnego urządzenia za pośrednictwem przeglądarki internetowej.

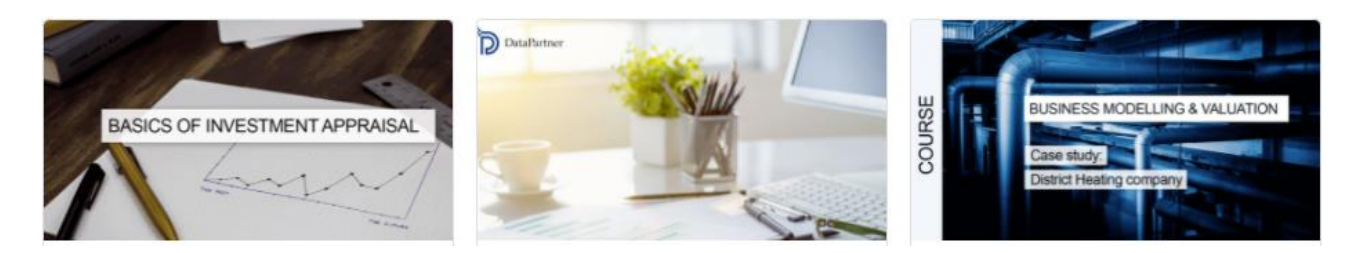

#### <span id="page-5-1"></span>*Filmy*

Oglądaj filmy edukacyjne, nagrania z webinarów i prezentacje funkcji w sekcji "filmy".

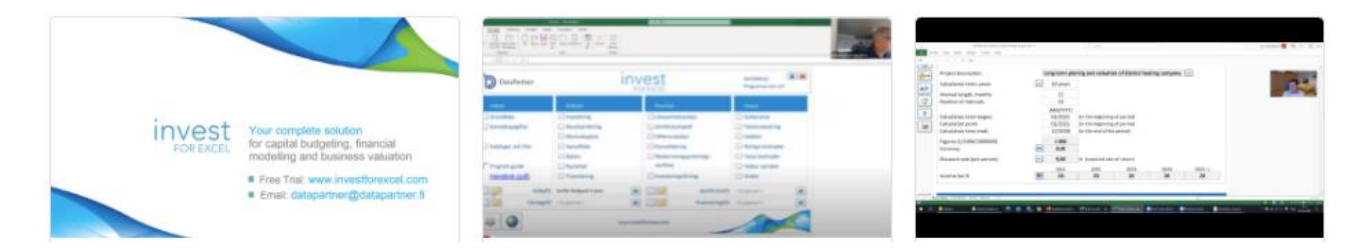

#### <span id="page-5-2"></span>*Biblioteka*

Zbiór czytelnych materiałów, takich jak praktyczne wskazówki, przewodniki, najczęściej zadawane pytania, artykuły edukacyjne i inne.

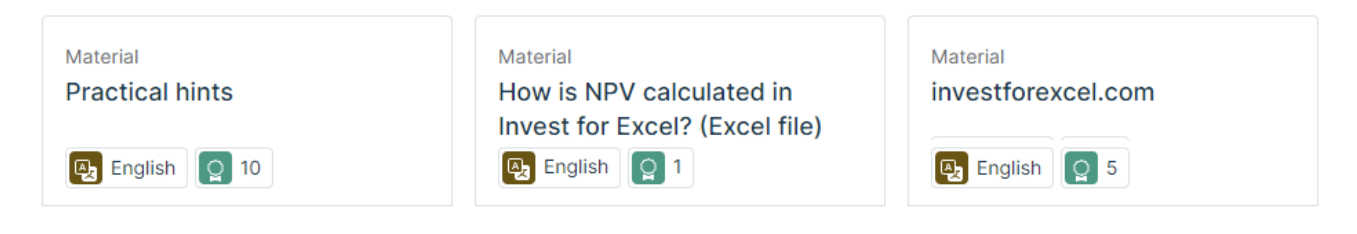

### <span id="page-6-0"></span>**Utwórz raporty w nowych arkuszach**

*Ta funkcja dostępna jest w edycji Pro lub Enterprise.*

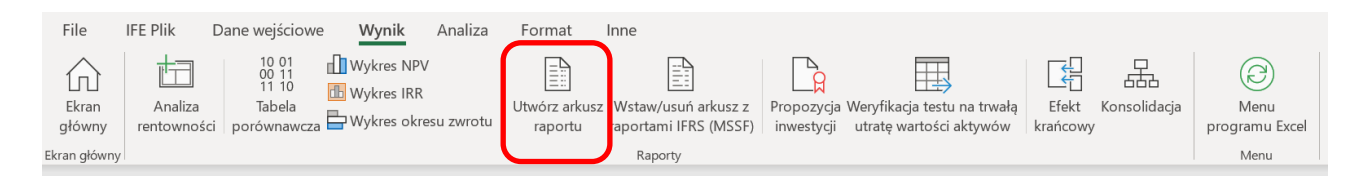

Raporty można łatwo utworzyć z arkusza "Obliczenia" i arkusza "Wynik". Będą one dodane jako nowe arkusze do pliku obliczeniowego. Uwaga, po utworzeniu raportu – wartości liczbowe w raporcie będą aktualizowane automatycznie (jeśli będą wprowadzone zmiany do pliku obliczeniowego), ale wiersze lub kolumny pozostaną niezmienione. Jeśli do kalkulacji zostaną na przykład dodane dodatkowe lata – czyli de facto dodatkowe kolumny -, wtedy trzeba utworzyć taki raport ponownie. Raporty są niechronione i w pełni edytowalne.

#### <span id="page-6-1"></span>**Raport na podstawie arkusza "Obliczenia"**

Przygotujmy raport Nakładów inwestycyjnych i Rachunku wyników z przykładowego pliku "Maszyna".

Zwróć uwagę, że plik ten prezentuje wartości liczbowe w ujęciu miesięcznym w pierwszym roku, a następnie rocznie.

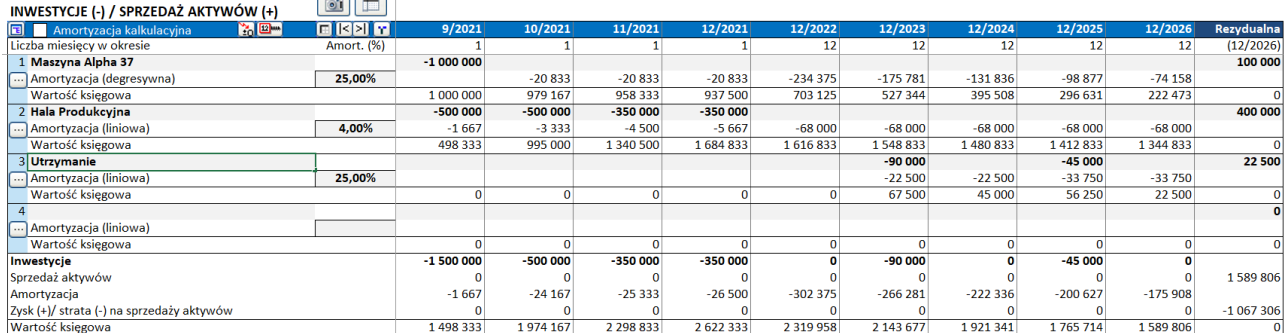

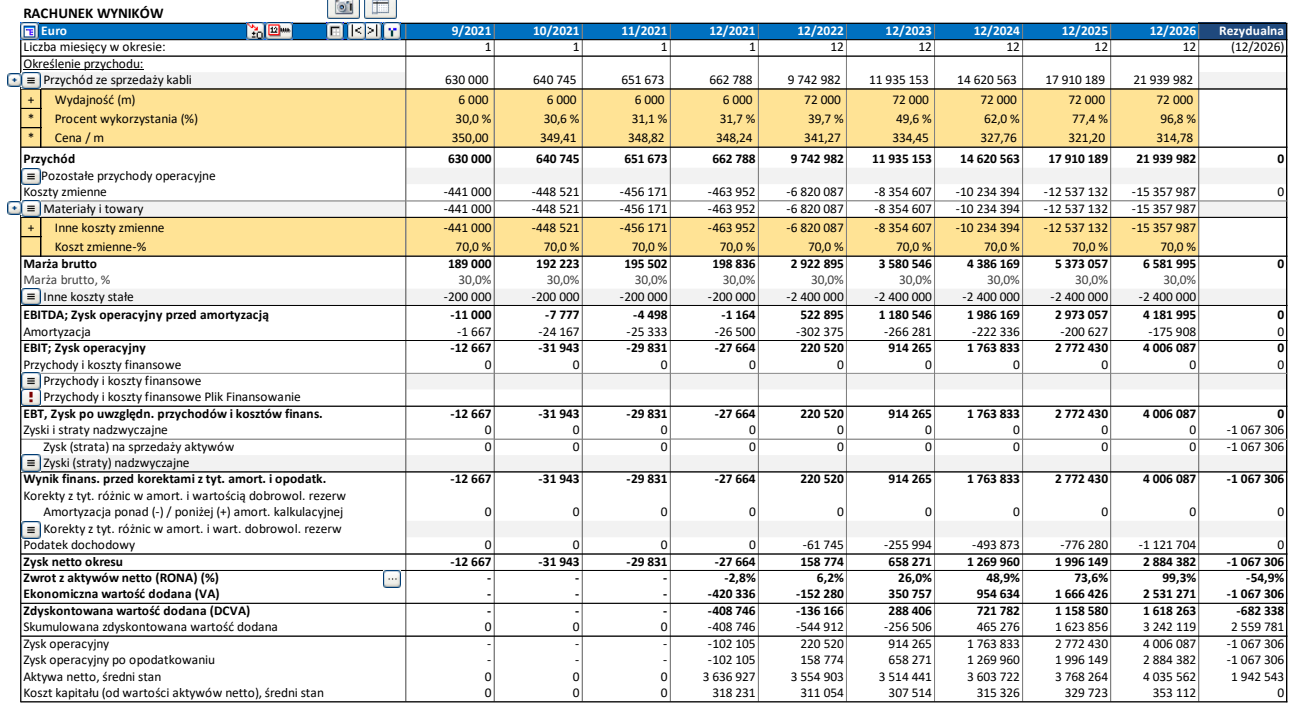

Chcemy pokazać w raporcie te same wiersze, ale w ujęciu rocznym i bez uwzględnienia żółtych wierszy specyfikacji.

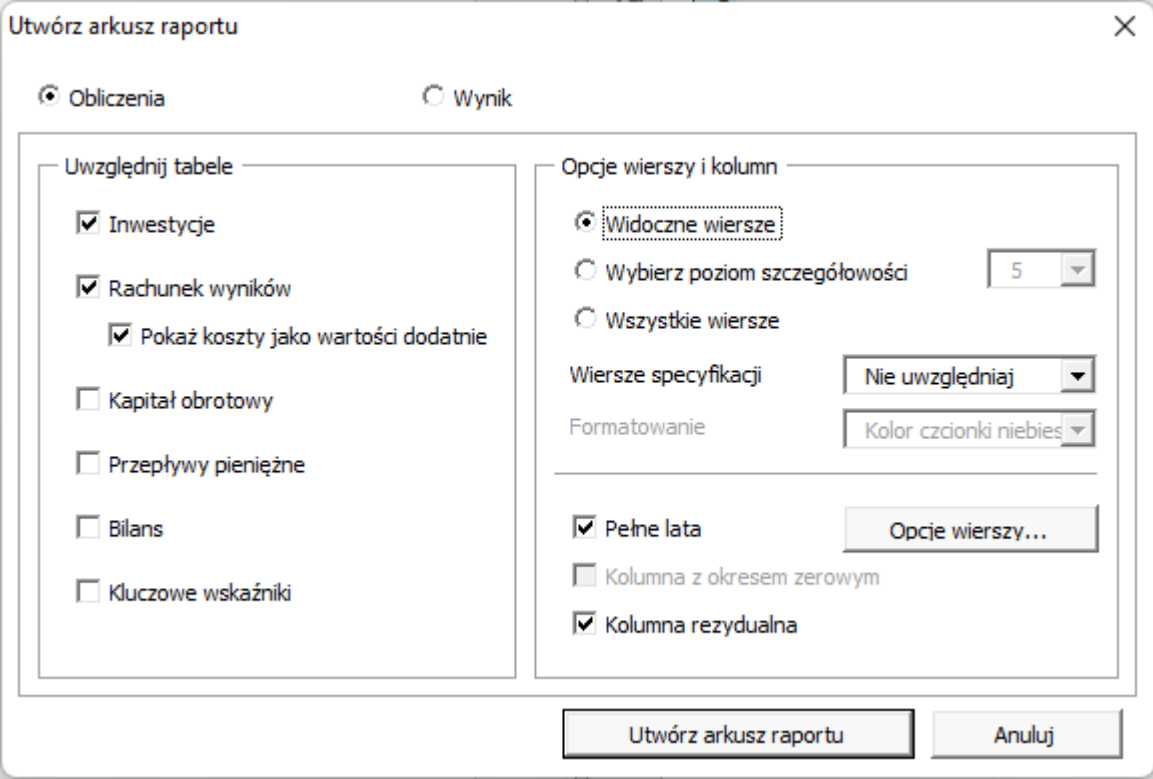

Utworzy się raport, który można dowolnie edytować i formatować w nowym arkuszu. **Uwaga!** Ten raport nie uaktualni się jeśli dodamy nowe wiersze lub kolumny. Wtedy trzeba utworzyć taki raport ponownie.

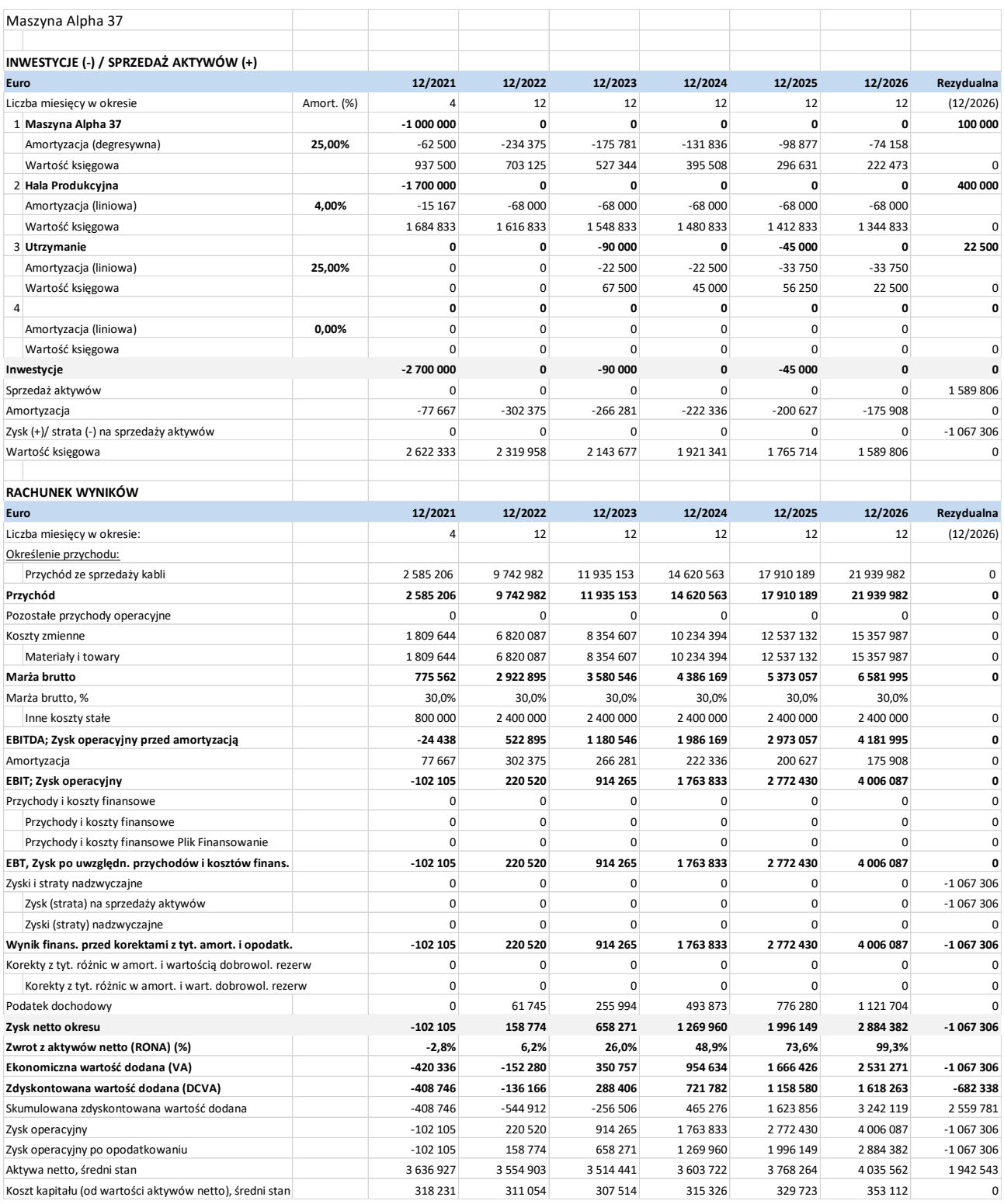

#### <span id="page-9-0"></span>**Uwzględnianie tabel**

Możesz uwzględnić tabele, które chcesz włączyć do raportu. W Rachunku wyników możesz zaznaczyć opcję pokazywania kosztów jako wartości dodatnich, jeśli chcesz.

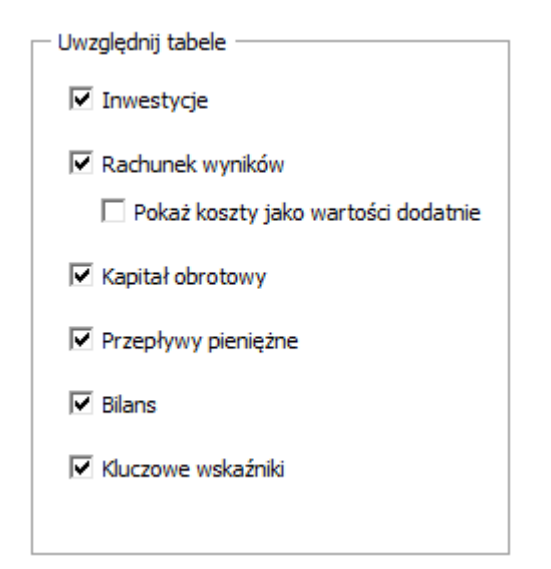

#### <span id="page-9-1"></span>**Opcje dla wierszy i kolumn**

Możesz uwzględnić w raporcie wiersze **aktualnie widoczne** w arkuszu Obliczenia (Wiersze widoczne), uwzględnić te **w zależności od poziomu widoku** lub włączyć **wszystkie** wiersze.

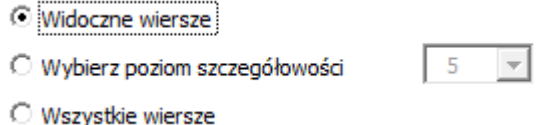

Uwzględnione wiersze mogą nieco różnić się w zależności od typu kalkulacji. Zauważ, że możesz łatwo skasować te wiersze, których nie potrzebujesz w arkuszu tego raportu.

Możesz wybrać wiersze szczegółowe z pierwszego poziomu (żółte) lub obydwa poziomy (żółte i jasnożółte).

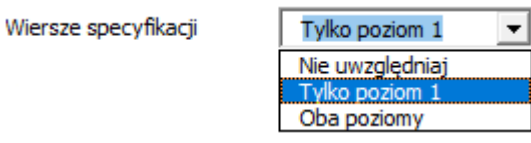

Możesz wybrać też format dla wierszy szczegółowych – niebieski kolor czcionki lub format widoczny w arkuszu Obliczenia.

Formatowanie

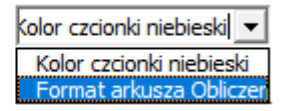

Niebieski kolor czcionki: Format arkusza Obliczenia:

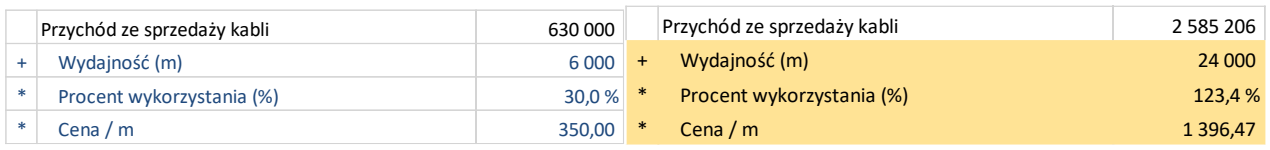

Kolumny możesz pokazać tak jak są aktualnie widoczne lub wybrać sumowanie kolumn do pełnych lat.

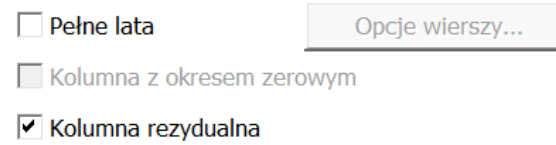

Jeśli arkusz Obliczenia ma kolumnę zerową i kolumnę rezydualną, możesz wybrać w raporcie czy także chcesz je uwzględnić czy też nie. Jeśli pominiesz kolumnę zerową, jej wartości zostaną dodane do pierwszego okresu. Jeśli pominiesz kolumnę rezydualną, będzie po prostu usunięta. Jeśli wybierzesz opcję sumowania do pełnych lat, zaznacz te wiersze, które nie powinny być sumowane.

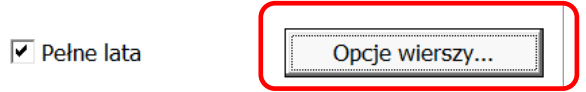

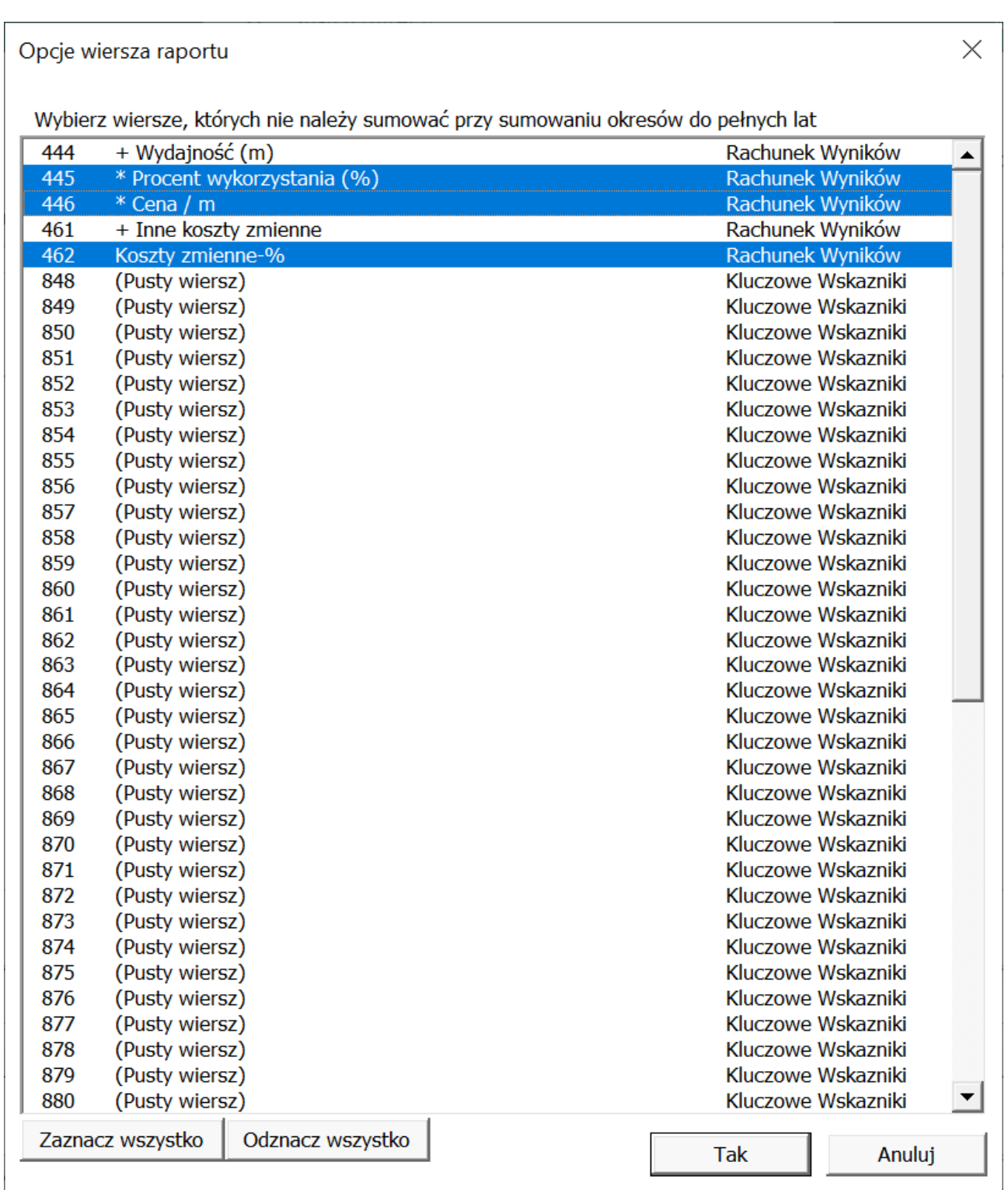

### <span id="page-12-0"></span>*Raport z arkusza "Wynik"*

Zróbmy teraz raport z arkusza Wynik:

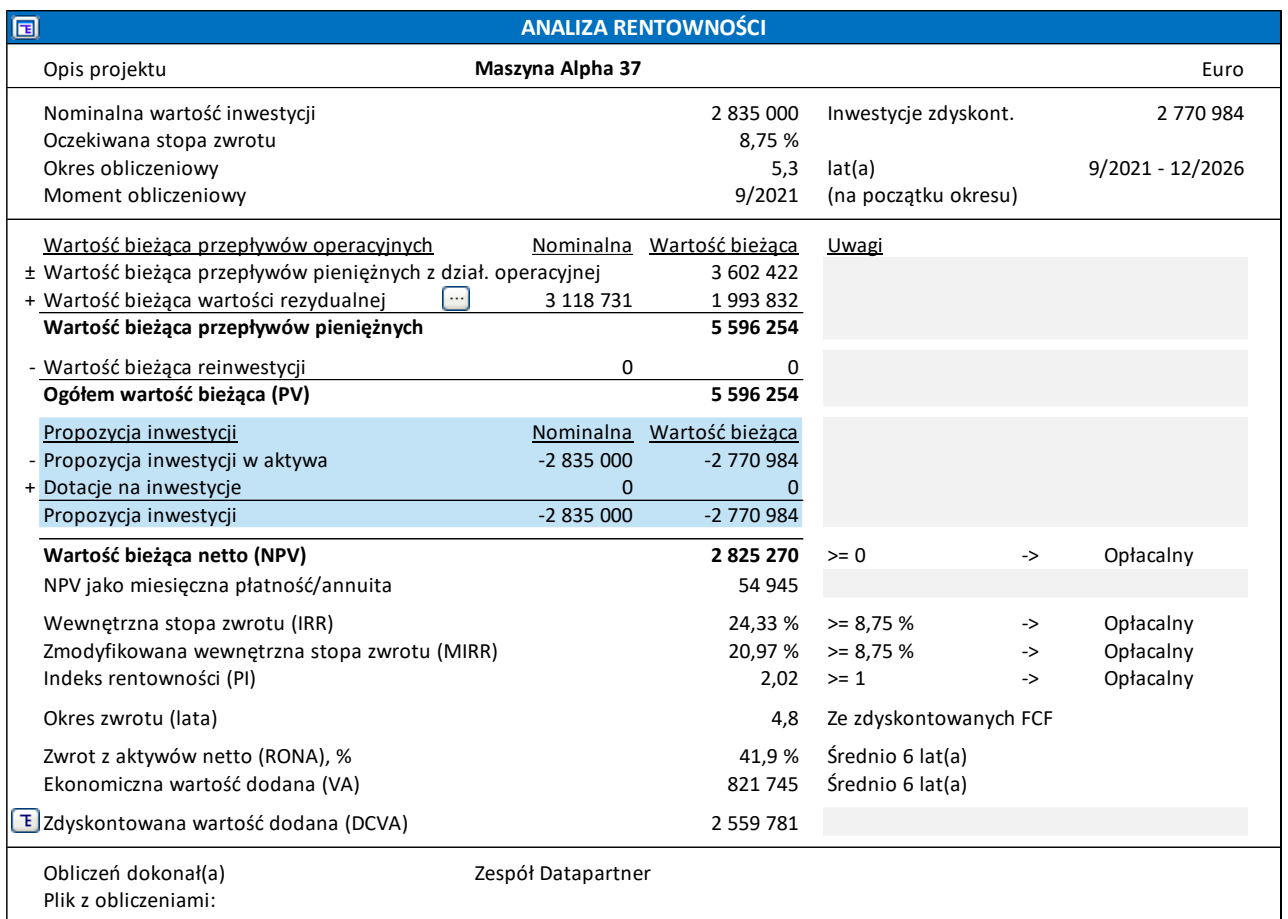

#### Uwzględnijmy widoczne wiersze:

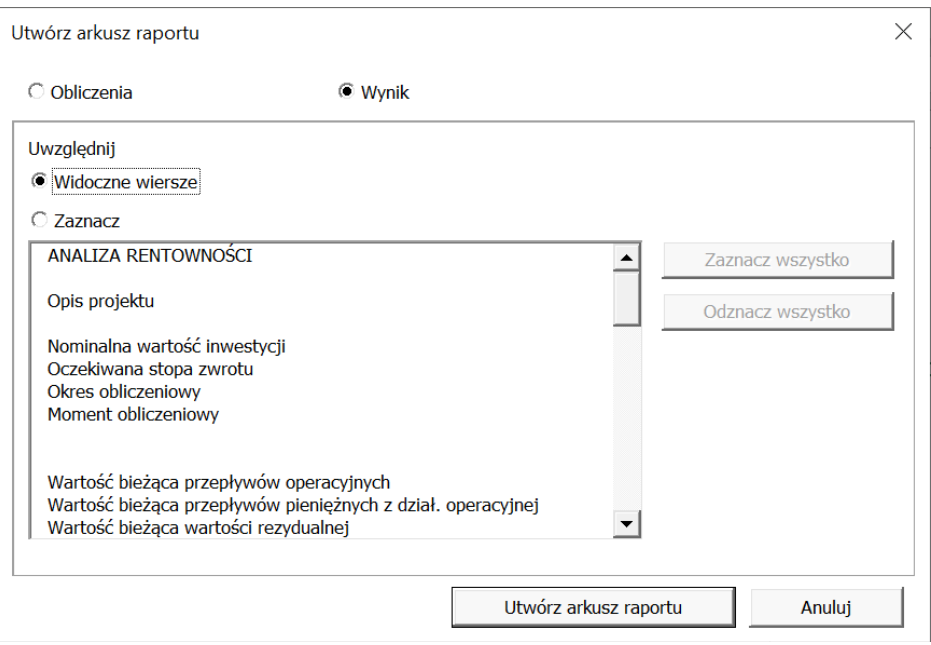

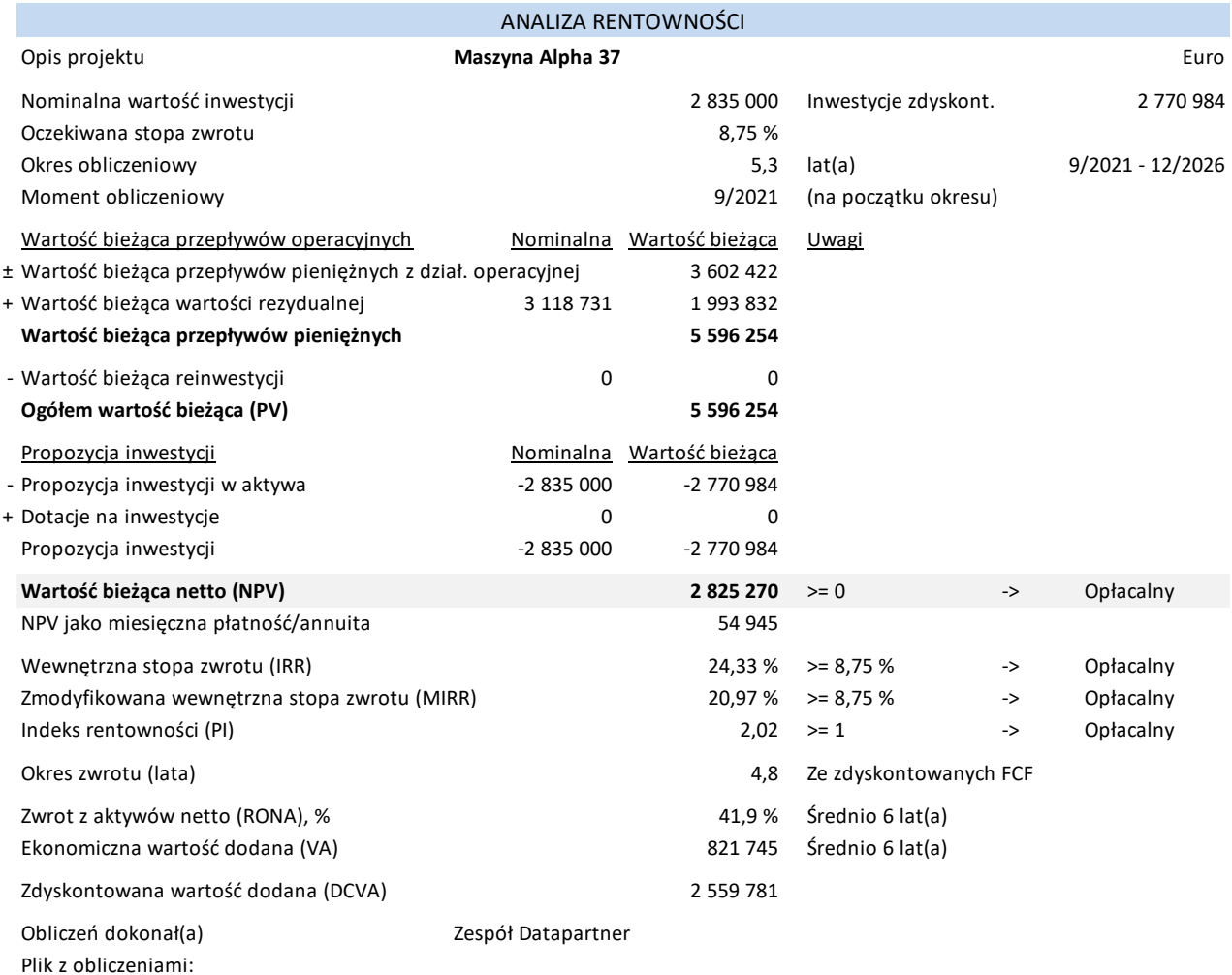

### Możesz także zaznaczyć wiersze, które chcesz uwzględnić:

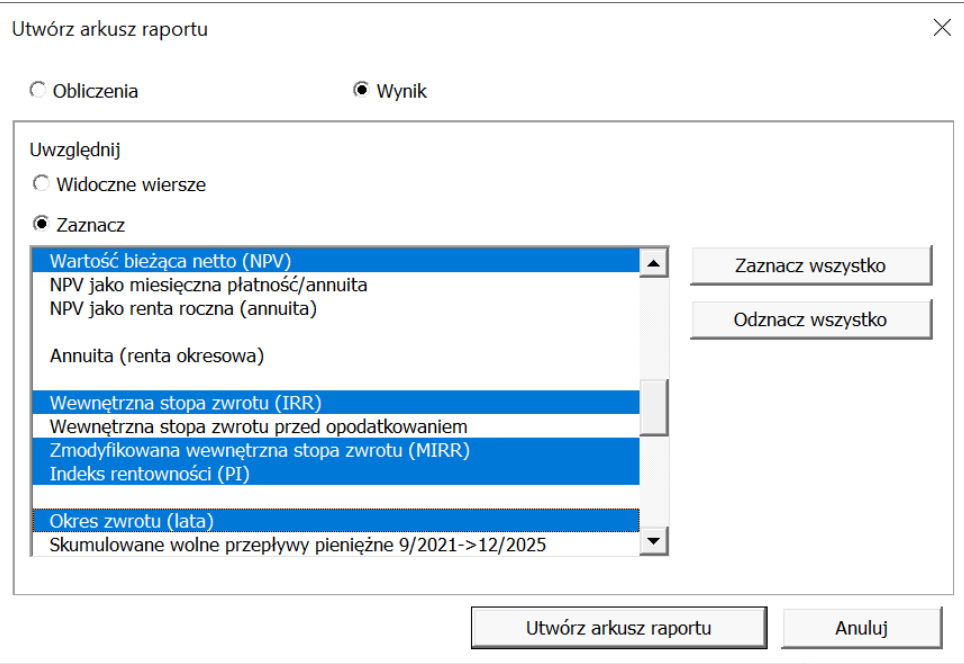

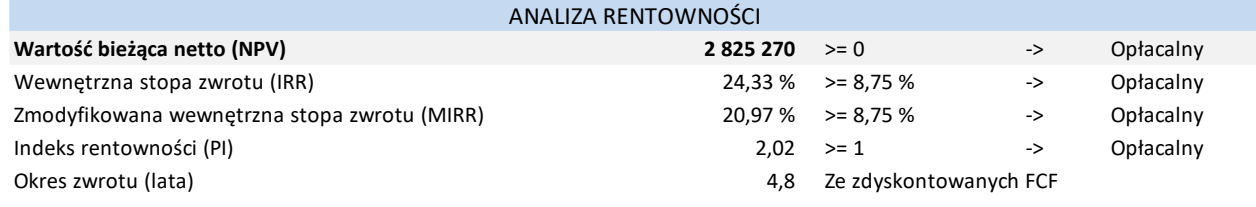

## <span id="page-14-0"></span>**Skopiuj układ wierszy szczegółowych**

*Ta funkcja dostępna jest w edycji Standard, Pro lub Enterprise programu Invest for Excel.*

Układ wierszy szczegółowych może być skopiowany do innych wierszy. By skopiować układ, otwórz okno z wierszami szczegółowymi.

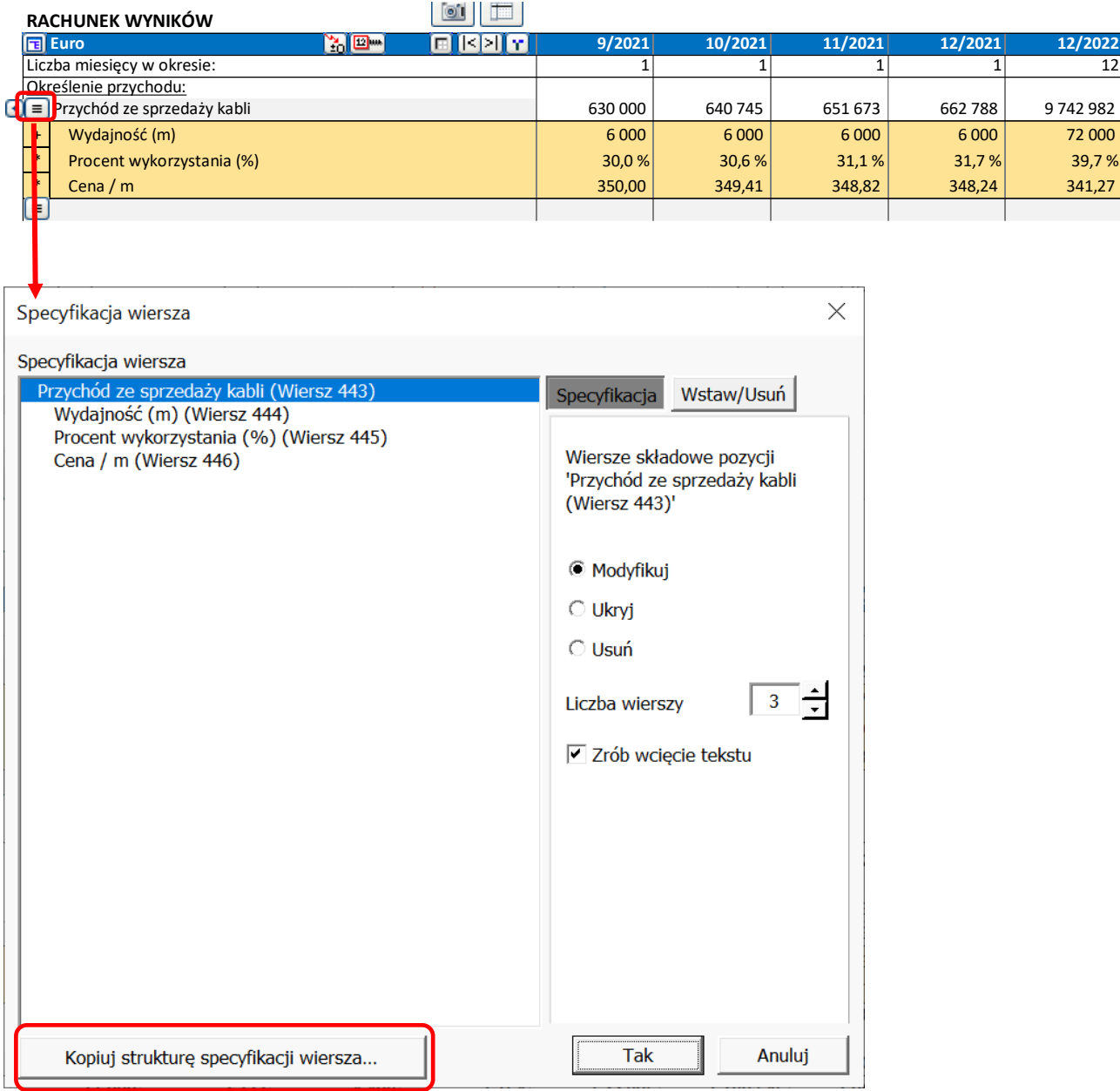

Po lewej stronie możesz wybrać układ, który chcesz skopiować. Po prawej stronie wybierz wiersze, do których ten układ ma być wklejony. W dolnym narożniku możesz wybrać czy skopiować tekst czy nie.

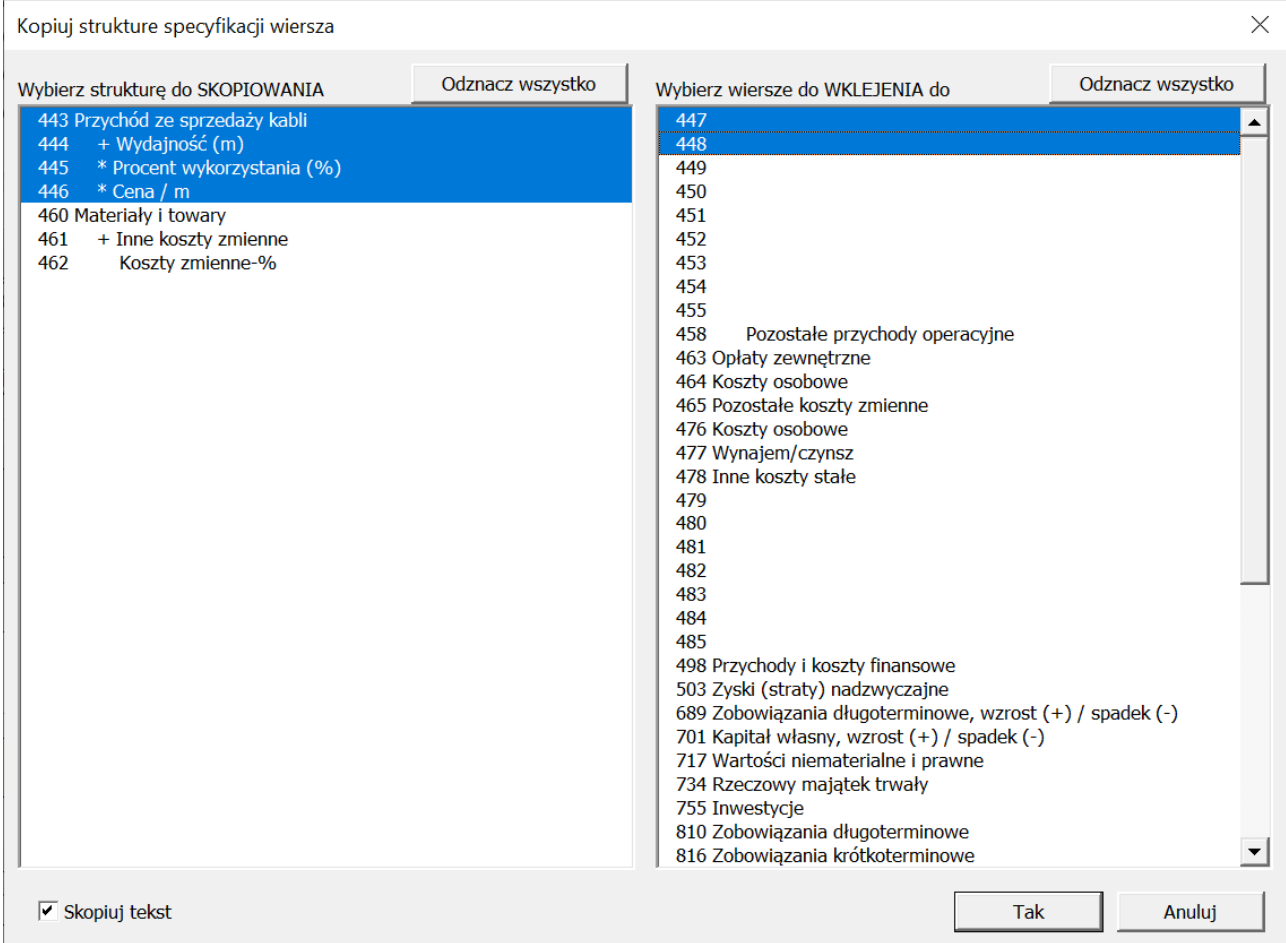

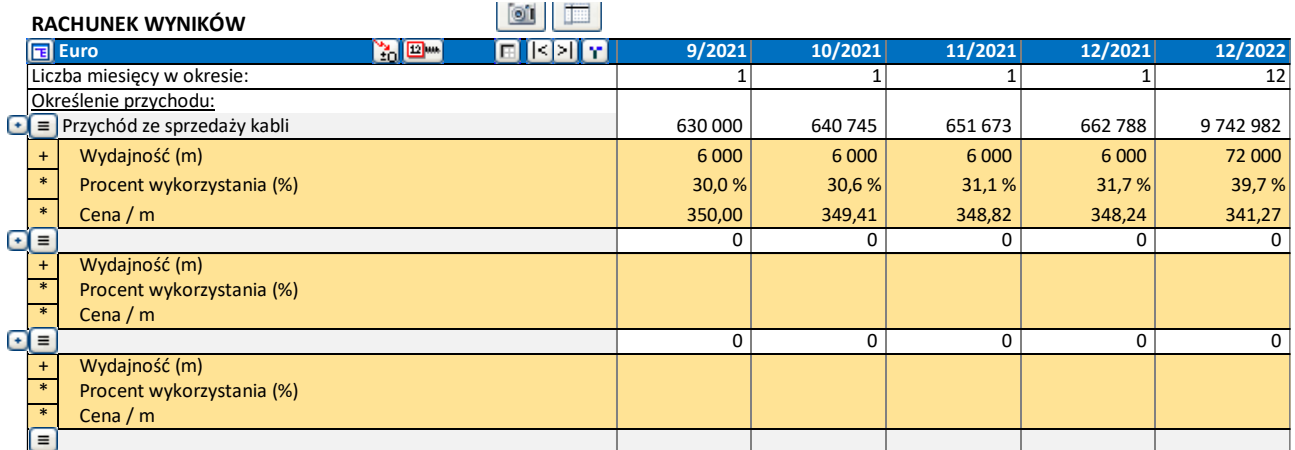

Jeśli kalkulacja zawiera dwa poziomy wierszy specyfikacji (żółte i poziom niżej – jasnożółte), możesz wybrać czy skopiować cały taki układ czy tylko częściowy na poziomie wierszy żółtych.

Każdy układ może być wklejony do tego samego poziomu wierszy. Wiersze po prawej stronie mogą się różnić w zależności który układ zostanie wybrany do skopiowania.

By wybrać układ wierszy szczegółowych, kliknij na dowolny wiersz z tego układu.

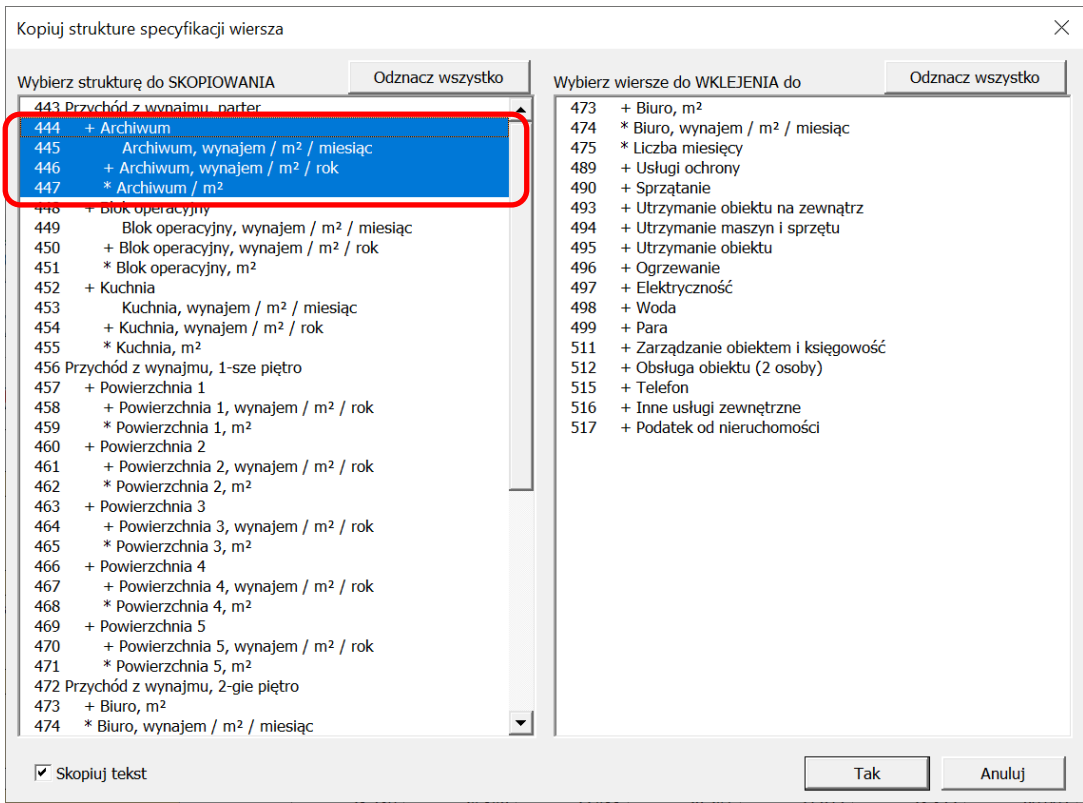

#### By wybrać całość układu, kliknij na główny wiersz.

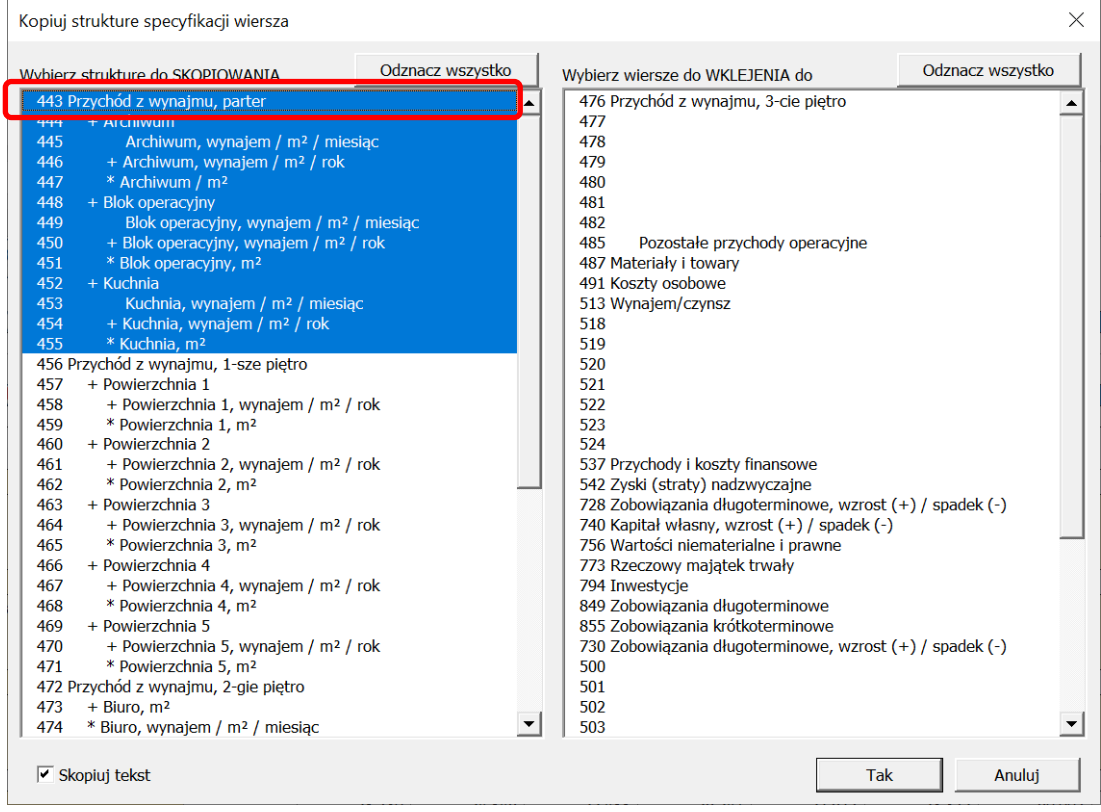

### <span id="page-17-0"></span>**Plik do planowania biznesowego**

*Ta funkcja jest dostępna w edycji Enterprise Invest for Excel.* 

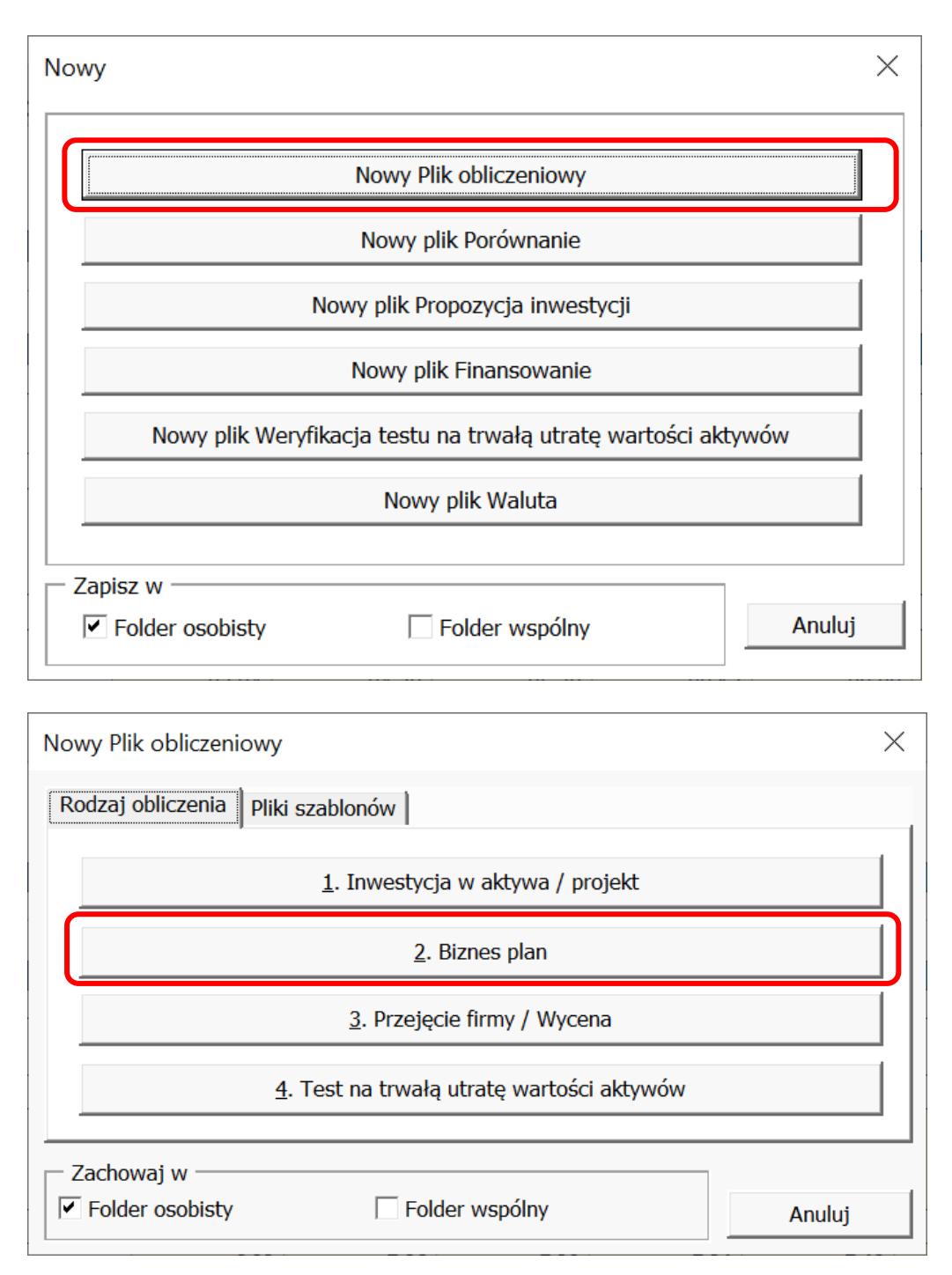

Plik planowania biznesowego wygląda podobnie do piku inwestycyjnego, z tą różnicą, że domyślnie dodane są 2 okresy historyczne. Arkusz Wyniku zawiera wartość firmy i wartość z punktu widzenia dawcy kapitału, z osobnym uwzględnieniem tabel przedstawiających nadwyżkę gotówki, aktywa nie-operacyjne i oprocentowany dług.

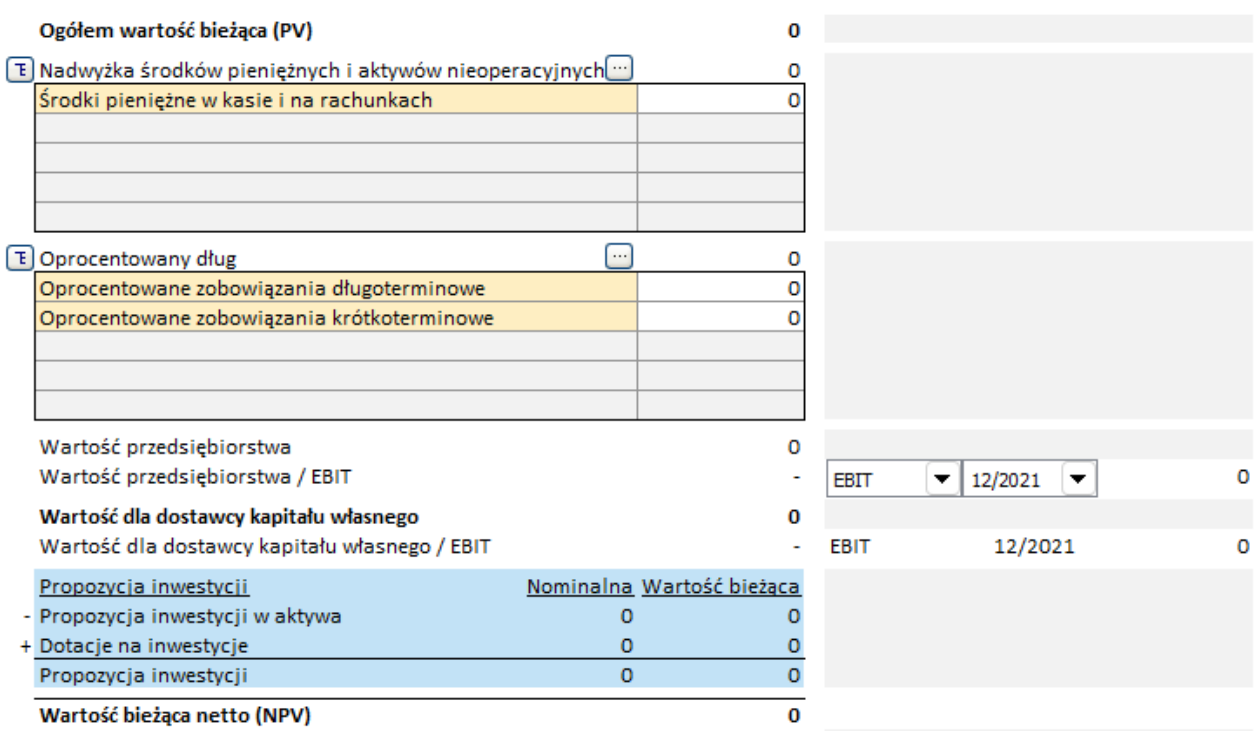

### <span id="page-18-0"></span>**Przesuń pierwszy okres kalkulacji do okresu historycznego**

*Ta funkcja jest dostępna w edycji Pro lub Enterprise programu Invest for Excel.*

Pierwszy okres prognozy można przesunąć do ostatniego okresu historycznego. Jest to przydatne, jeśli chcesz wykorzystać aktualne dane jako podstawę do zbudowania prognozy na następne okresy. Ta funkcja przydaje się również do uwzględniania rzeczywistych planów amortyzacji inwestycji w tabeli inwestycji. By skorzystać z tej funkcji (przesunięcia pierwszego okresu do okresu historycznego), upewnij się, że masz w kalkulacji chociaż jeden okres historyczny, który można utworzyć w oknie Wartości bazowych.

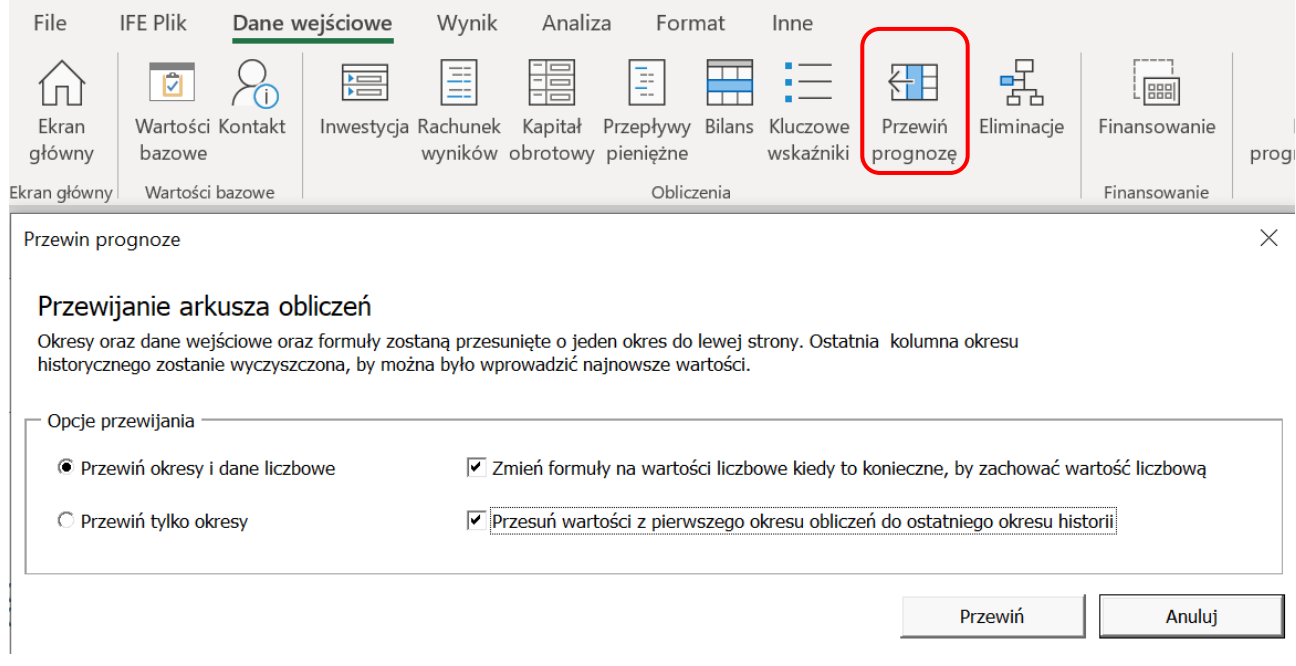

### Przed przesunięciem:

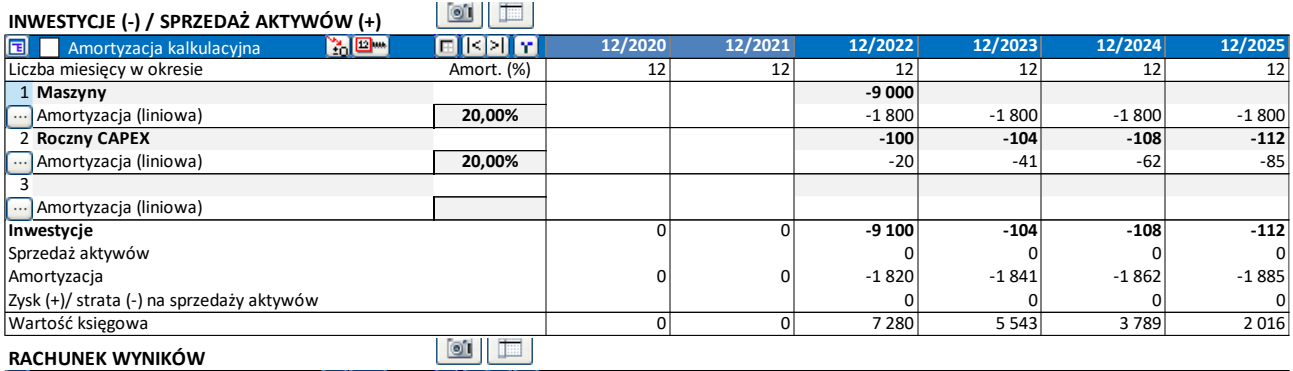

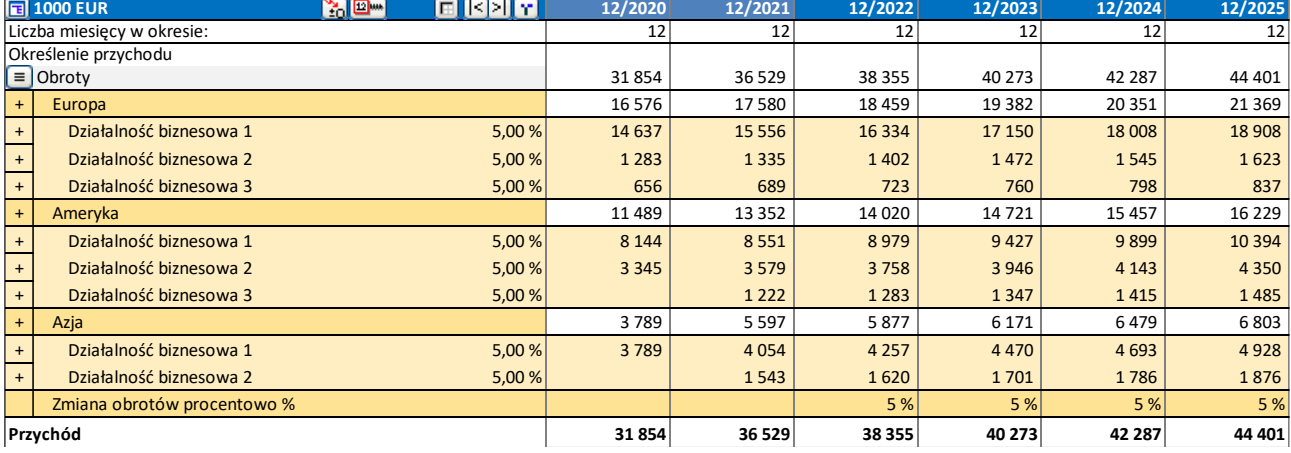

#### Po przesunięciu:

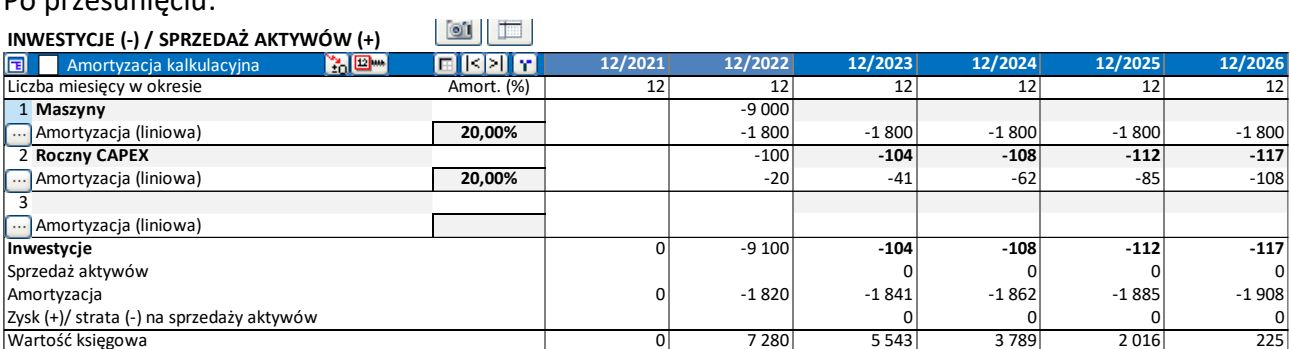

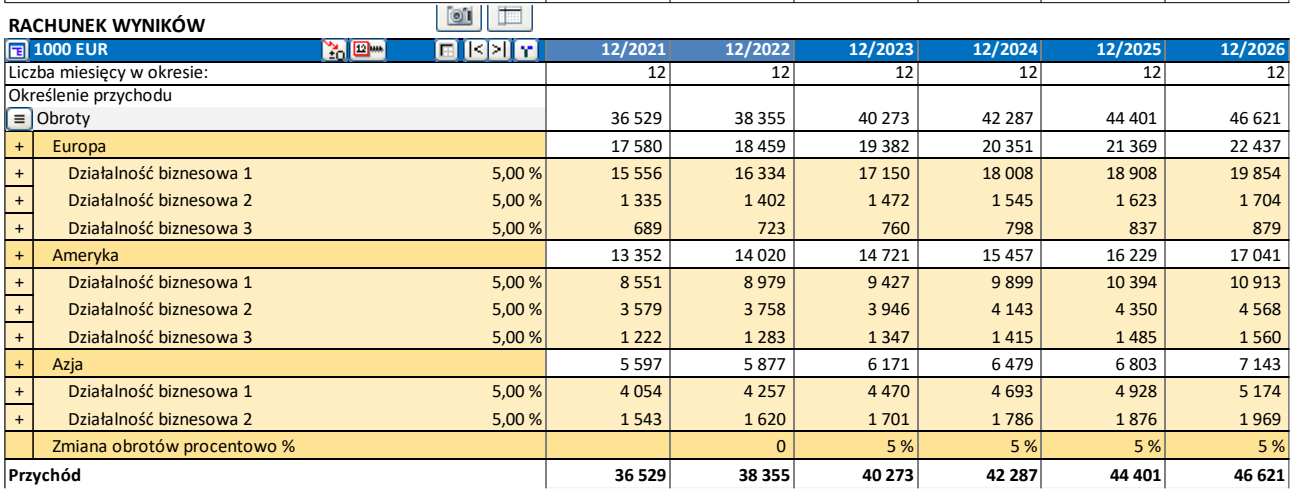

Po przesunięciu, wiersz ''Inwestycje w aktywa i sprzedaż aktywów" w Rachunku przepływów pieniężnych pokaże stan inwestycji także w okresie historycznym.

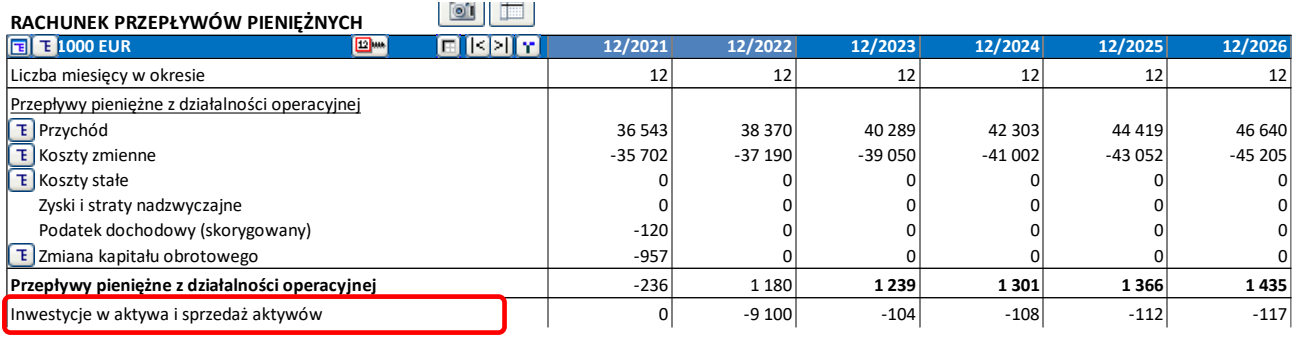

### <span id="page-20-0"></span>**Język serbsko-chorwacki**

Język serbsko-chorwacki został dodany do Invest for Excel.

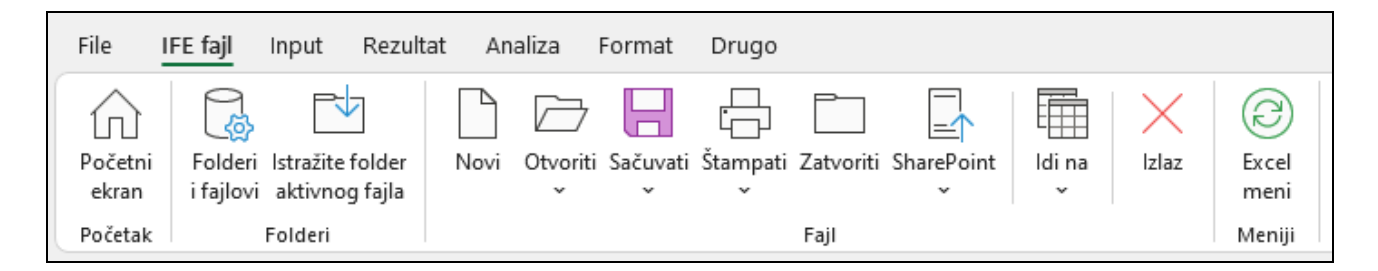

### <span id="page-21-0"></span>**Bilansowanie stanu środków**

Zbilansowanie stanu środków, by nie było braków w finansowaniu można dokonać automatycznie poprzez opracowaną formułę dla zadłużenia krótkoterminowego. Formuła działa w następujący sposób: krótkoterminowe pożyczki są tak wyliczone, aby utrzymać Przepływy pieniężne ogółem na poziomie >= 0. Naciśnij przycisk  $\Box$  w wierszu Zmiana stanu pożyczek krótkoterminowych w Rachunku przepływów pieniężnych.

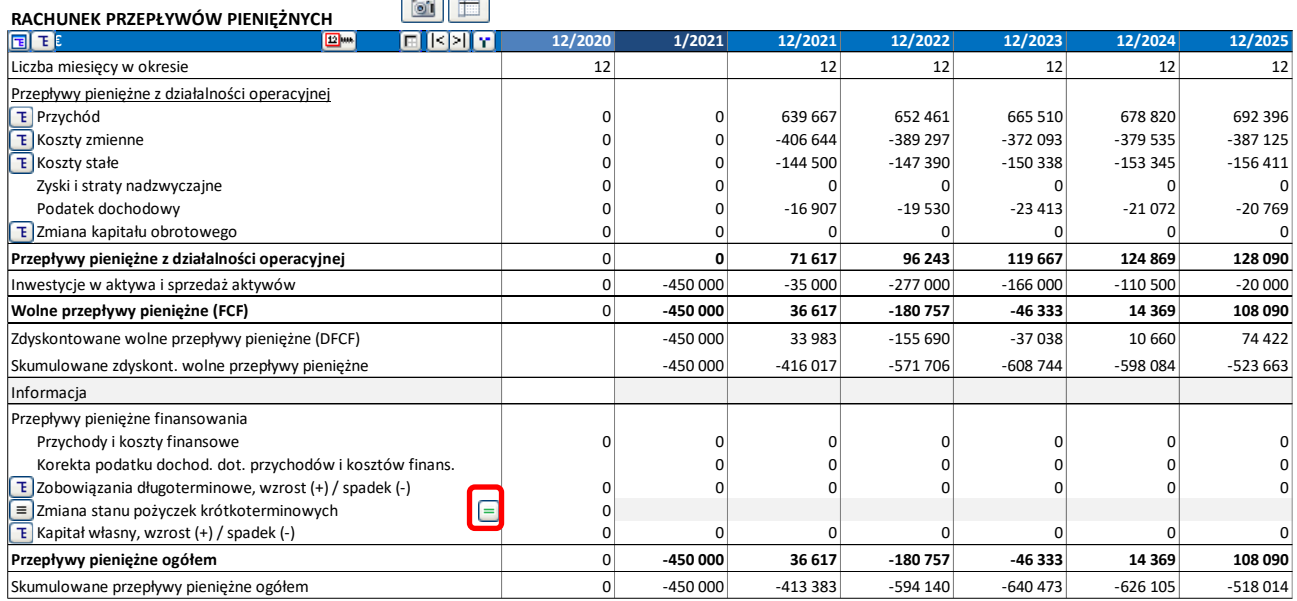

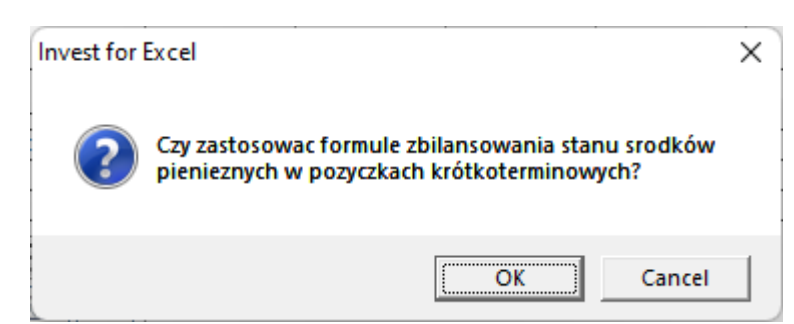

Jeśli Zmiana stanu pożyczek krótkoterminowych ma wiersze szczegółowe, wybierz wiersz, w którym mają zostać wyliczone przepływy bilansujące.

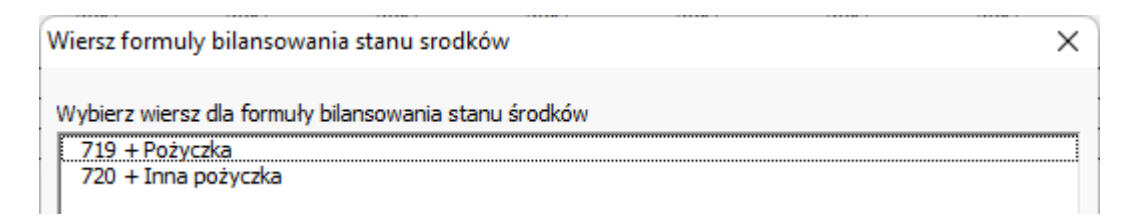

Zastosowanie formuły bilansowania ma taki skutek, że Przepływy pieniężne ogółem są utrzymane na poziomie minimum 0. To jest szczególnie pomocne przy obliczaniu wskaźników finansowych – czasami negatywny przepływ pieniężny w jakimś okresie powoduje, że wskaźnik nie ma zastosowania i prowadzi do niewiarygodnych interpretacji.

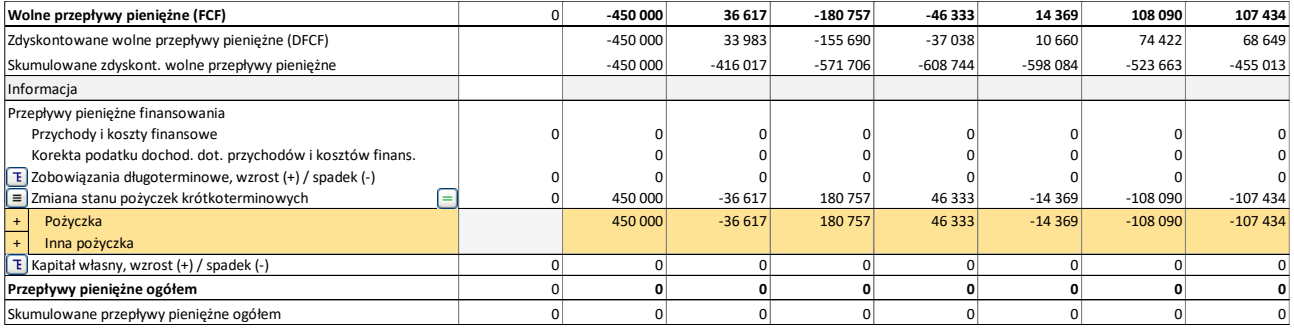

Zauważ, że oprocentowanie nie jest automatycznie uwzględnione w typie tego krótkoterminowego finansowania. Możesz zbudować formułę uwzględniającą oprocentowanie w wierszach Kosztów finansowania w Rachunku wyników, i formuła bilansowania będzie nadal automatycznie działać.

### <span id="page-22-0"></span>**Inna wartość rezydualna**

W opcjach rezydualnych pojawia się dodatkowa alternatywa – Inna opcja rezydualna.

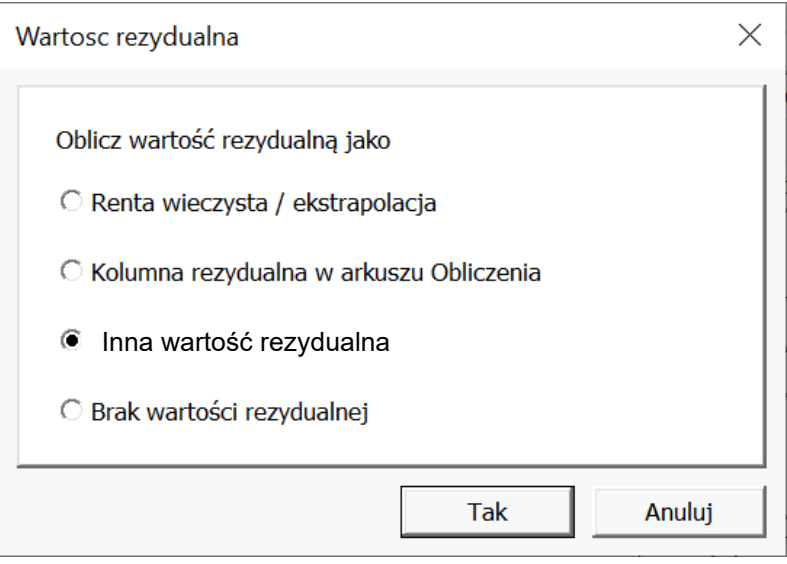

Wprowadź wartość rezydualną na koniec okresu kalkulacji.

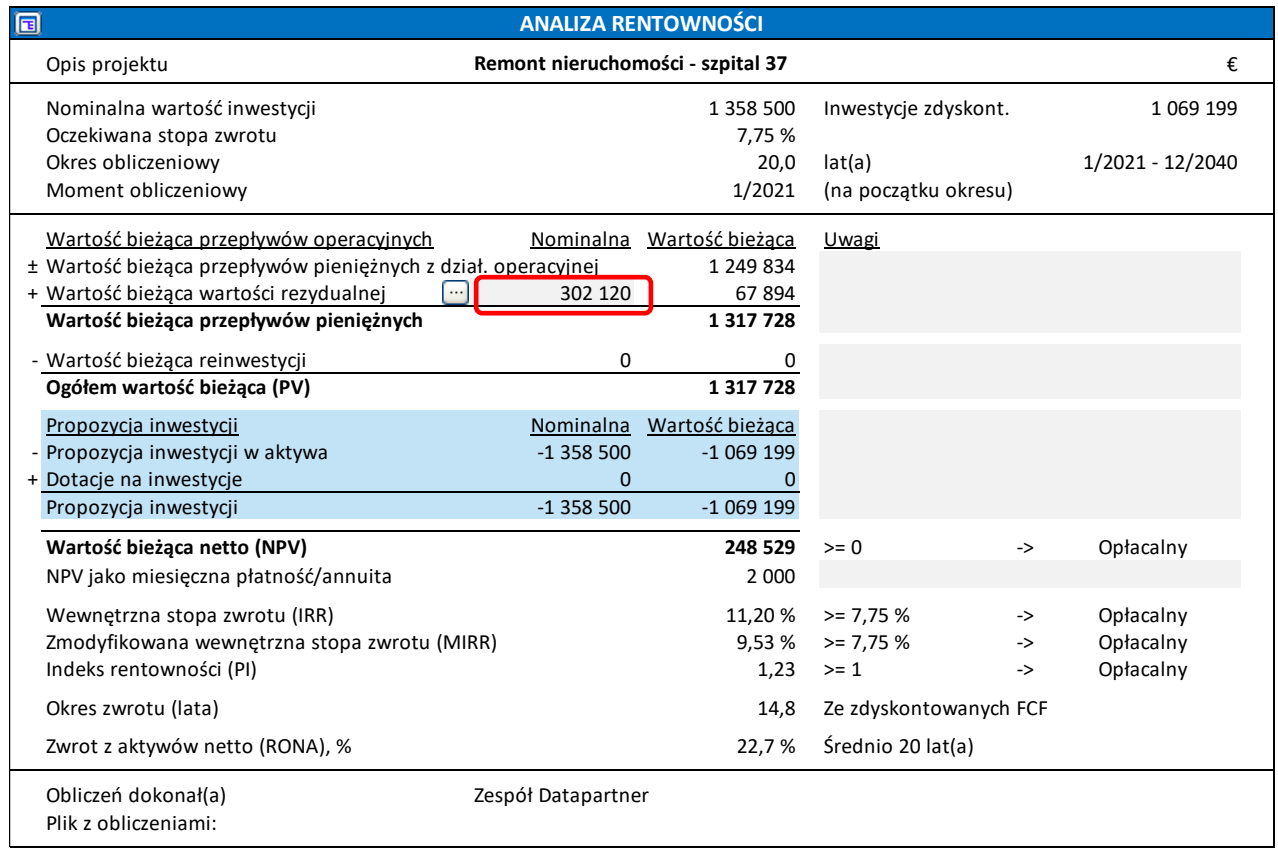

### <span id="page-23-0"></span>**Wartość przedsiębiorstwa**

Oprocentowane zadłużenie netto jest osobno przedstawione w pozycjach: Nadwyżka gotówki i aktywa nie-operacyjne oraz w Zadłużenie oprocentowane.

Wyliczenie wartości przedsiębiorstwa dostępne jest w pliku Przejęcia firmy lub Biznes planie, w arkuszu Wynik – Analiza rentowności.

Wartość firmy

Formuła:

Wartość firmy = Wartość dla dostawcy kapitału własnego – Nadwyżka środków pieniężnych i aktywa nieoperacyjne + Zadłużenie oprocentowane

Wskaźnik wartości firmy może być oparty o EBIT lub EBITDA.

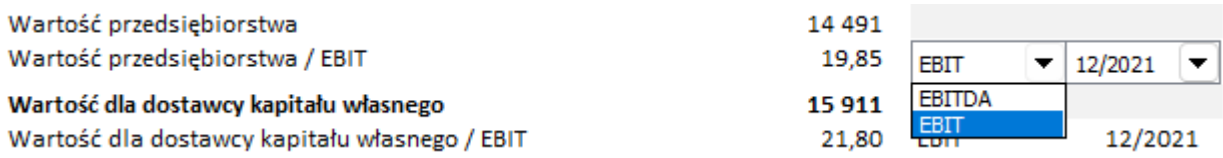

### <span id="page-24-0"></span>**Renta wieczysta oparta na wartości domyślnej**

Kiedy Renta wieczysta jest użyta do określenia wartości rezydualnej, domyślnie wybierana będzie opcja wprowadzonej wartości pomnożona przez 1 + współczynnik wzrostu (jeśli wybrana jest opcja renty wieczystej rosnącej o określony procent).

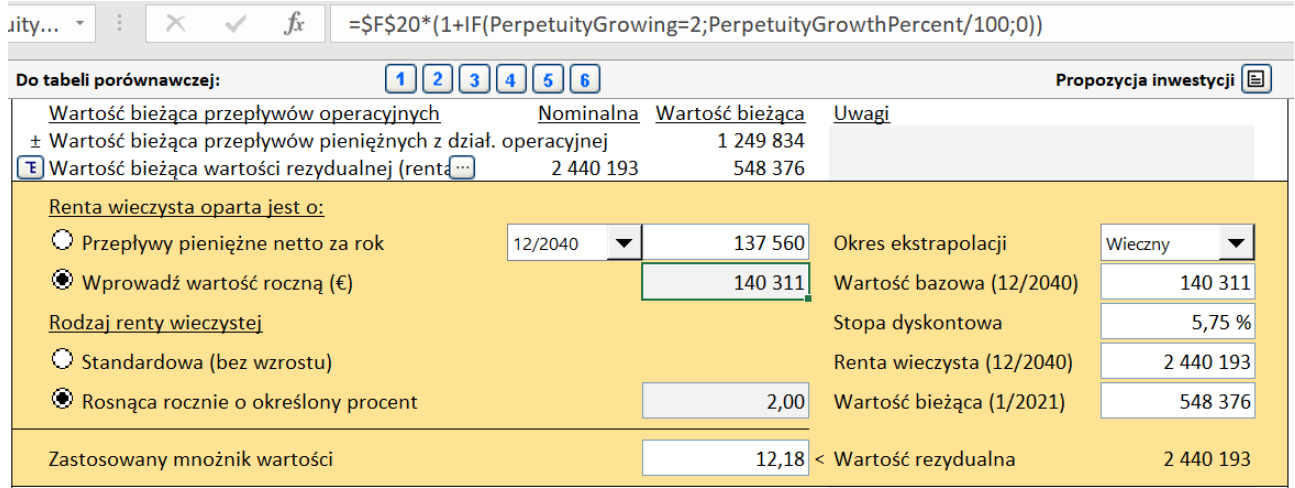

### <span id="page-24-1"></span>**Sortowanie w wykresie Tornado**

Sortowanie zmiennych w Wykresie Tornado, gdzie wpływ pozytywny i negatywny na rentowność nie jest symetryczny, zostało ulepszone.

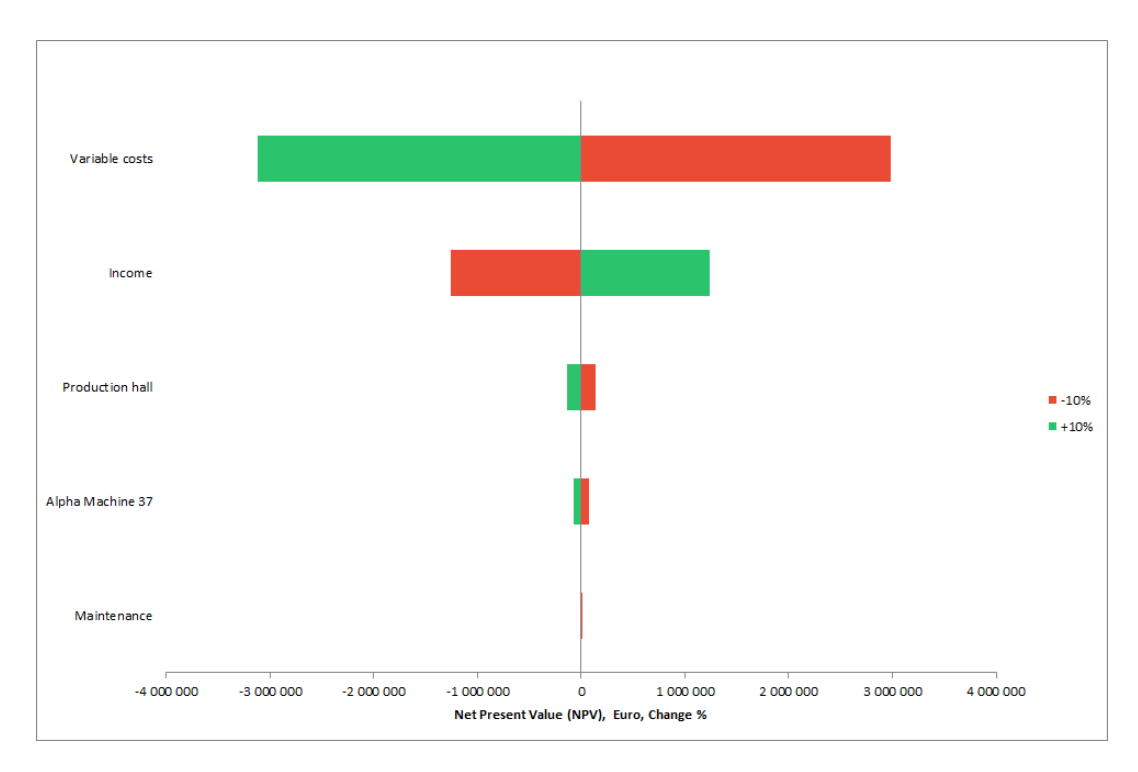

### <span id="page-25-0"></span>**Przełączanie między okresami**

Zakres przełączania okresów za pomocą przycisku **w** widocznego w arkuszu "Obliczenia" został rozszerzony. Naciśnięcie przycisku przełącza między okresami historycznymi, etapem pierwszym kalkulacji, etapem drugim kalkulacji i kolumną rezydualną.

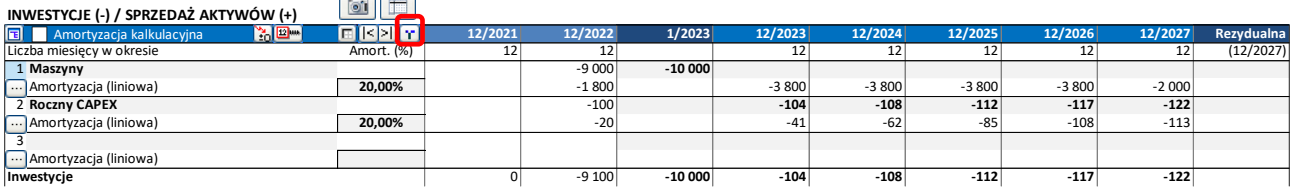

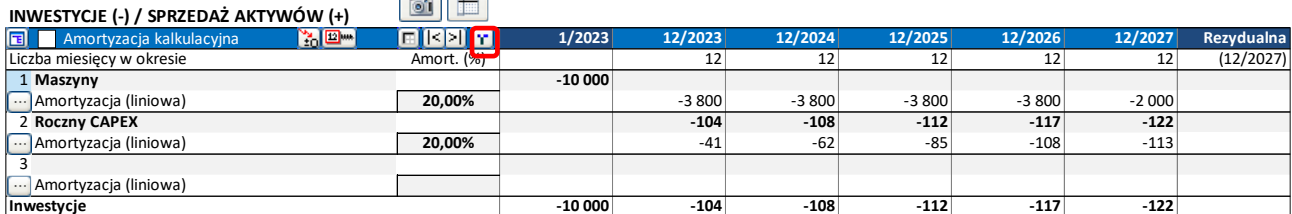

#### **INWESTYCJE (-) / SPRZEDAŻ AKTYWÓW (+)**

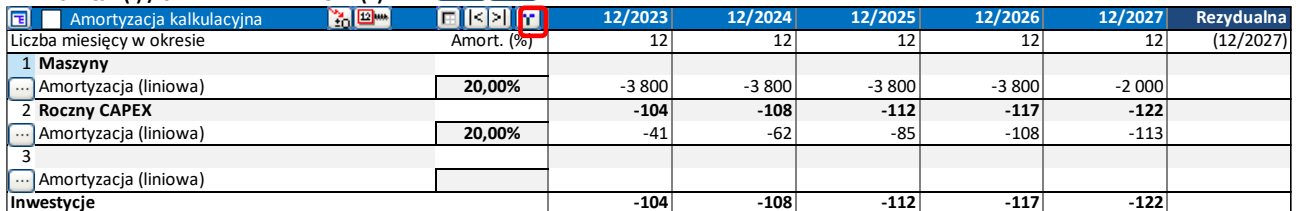

Jeśli kalkulacja jest podzielona na 2 etapy, etapy są również przełączane.

### <span id="page-25-1"></span>**Absolutny wskaźnik płynności**

By uniknąć wprowadzenia w błąd, Absolutny wskaźnik płynności nie będzie wyliczany jeśli Środki w kasie i na rachunkach wynoszą zero lub jeśli należności przekraczają krótkoterminowe zobowiązania.

### <span id="page-25-2"></span>**Maksymalna liczba okresów**

Maksymalna liczba okresów została zwiększona do 16000.